# Príručka pre užívateľa MODEL: LH-T6345

(Hlavna jednotk: LH-T6345D, Reproduktory: LHS-T6345T, LHS-T6345W)

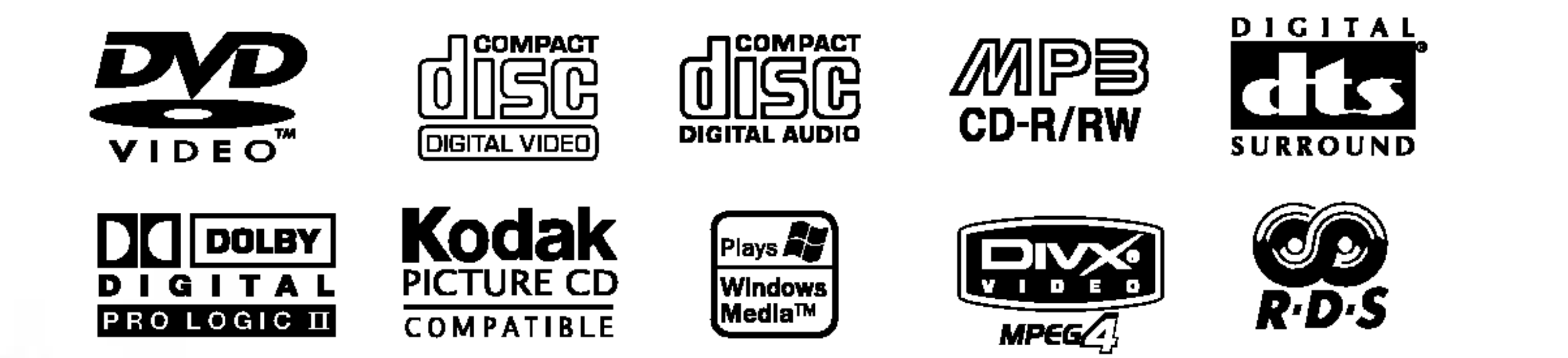

Pred pripojením, prevádzkovaním alebo nastavovaním tohto výrobku si prečítajte pokyny v tejto príručke.

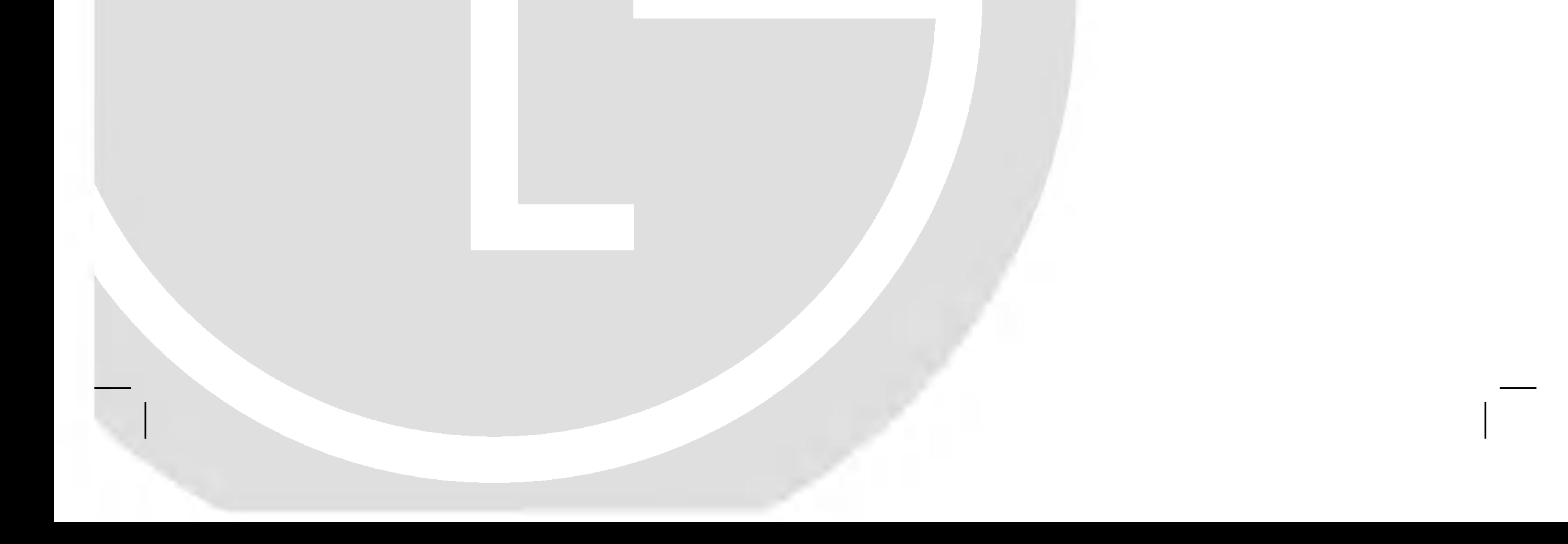

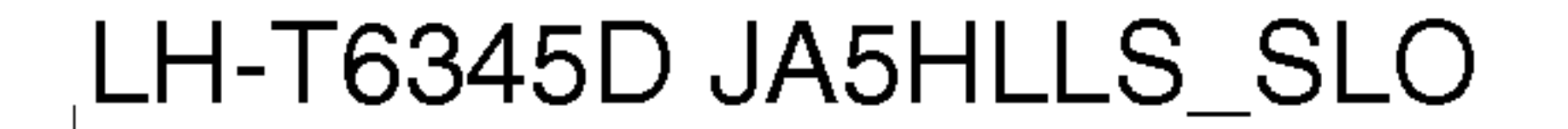

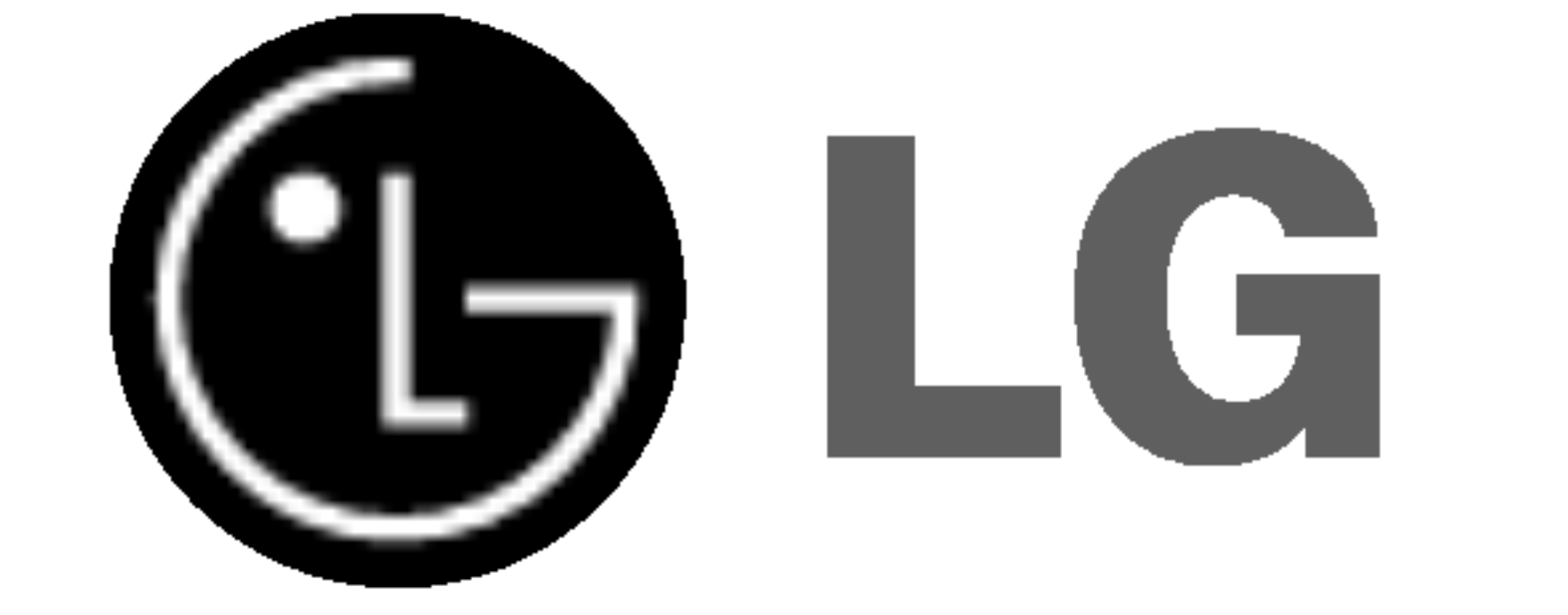

# DVD/CD PREHRÁVAČ

2

Prijímač digitálnych videodiskov používa laserový systém.

Na zabezpečenie správnej prevádzky tohto výrobku si prečítajte príručku pre užívateľa a odložte ju na neskoršie prípadné použitie, ak by ste potrebovali zásah pri údržbe, kontaktujte autorizované servisné strediská.

Používanie iných postupov na ovládanie, nastavovanie alebo vykonávanie procesov iných než tie, ktoré sú špecifikované tu, môžu vyústiť do uvoľnenia nebezpečného žiarenia.

Na ochranu pred priamym účinkom laserového lúča sa nepokúšajte ovárať skriňu. Po otvorení bude viditeľné laserové žiarenie. NEPOZERAJTE SA UPRENE DO LÚČA.

UPOZORNENIE: Prístroj sa nemá vystavovať vode, stekajúcej ani striekajúcej nemá sa postaviť na predmety naplnené kvapalinami, ako sú vázy.

#### Poznámky ku autorským právam:

Zakazuje sa podľa zákona kopírovať, vysielať, ukazovať, prenášať káblom, púšťať na verejnosti alebo prenajímať materiál podliehajúci autorským právam bez dovolenia. Tento výrobok je vybavený opatreniami na ochranu vyvinutými firmou Macrovision. Na niektorých diskoch sú zaznamenané signály na ochranu proti kopírovaniu. Pri nahrávaní týchto diskov na VCR sa pri prehrávaní objaví šum obrazu. Tento výrobok zahrňuje technológiu na ochranu autorských práv, ktorá je chránená určitými patentmi USA a inými právami na duševné vlastníctvo, ktoré vlastní Macrovision Corporation a iní vlastníci práv. Používanie tejto technológie na ochranu musí povoliť Macrovision Corporation a táto je určená na domáce použitie, pokiaľ Macrovision Corporation neurčí inak. Demontáž a spätné konštrukčné kopírovania sú zakázané.

SÉRIOVÉ ČÍSLO: Sériové číslo sa nachádza na zadnej časti tejto jednotky. Číslo je jedinečné pre tento kus prístroja a nie je prístupné pre iných. Sem by ste mali zaznačiť potrebné informácie a uchovávať si stály záznam o Vašom nákupe.

#### UPOZORNENIE:

Tento produkt je vyrobený tak, že vyhovuje po?iadavkam na radiove frekvencie pod?a EEC .<br>DIRECTIVE 89/336/EEC, 93/68/EEC a 73/23/EEC.

VÝSTRAHA: NEVYSTAVUJTE TENTO VÝROBOK DAŽĎU ALEBO VLHKOSTI, ABY STE SA VYVAROVALI ÚRAZU ELEKTRICKYM PRUDOM!

VYSTRAHA: Neinštalujte toto zariadenie v obmedzenom priestore knižnice a pod.

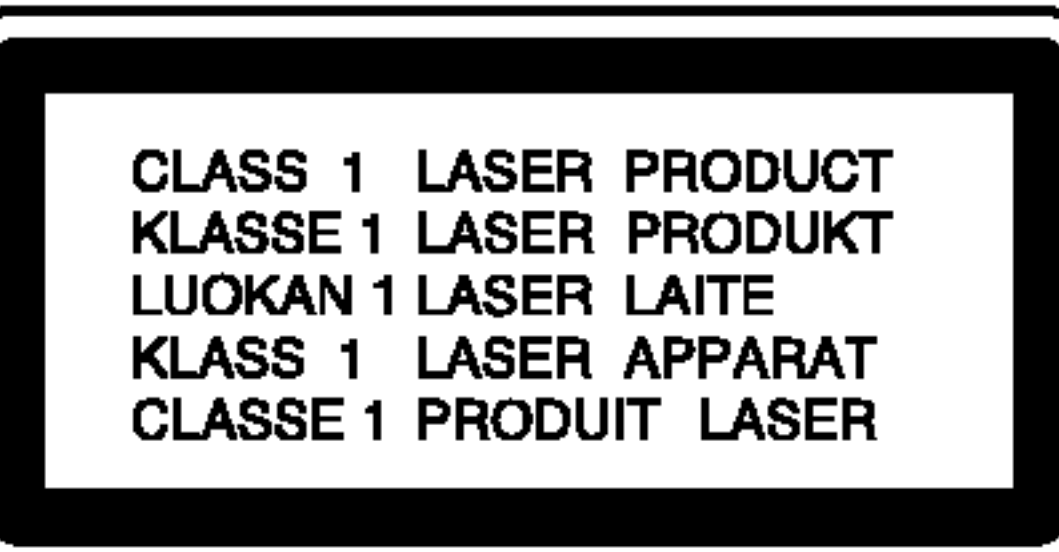

Model .?. \_\_\_\_\_\_\_\_\_\_\_\_\_\_\_\_\_\_\_\_\_\_\_\_\_\_\_\_\_\_\_\_\_\_\_

Seriove ?islo \_\_\_\_\_\_\_\_\_\_\_\_\_\_\_\_\_\_\_\_\_\_\_\_\_\_\_\_\_\_\_\_\_\_\_

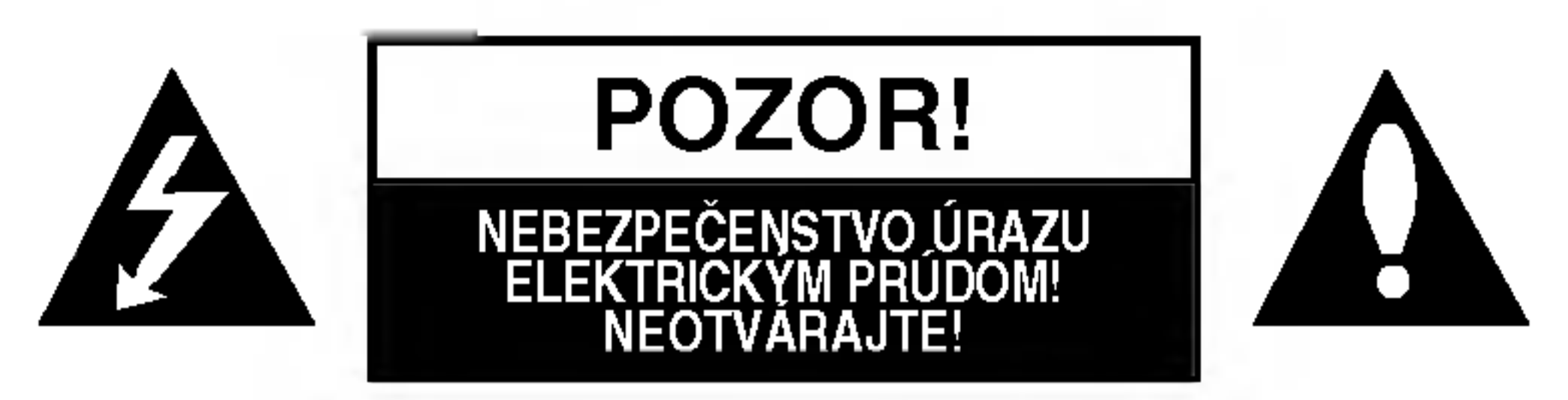

**VÝSTRAHA: NA ZNÍŽENIE RIZIKA ÚRAZU** ELEKTRICKÝM PRÚDOM NEODSTRAŇUJTE KRYT (ANI ZADNÚ ČASŤ). VO VNÚTRI SA NENACHÁDZAJÚ SÚČIASTKY, PODLIEHAJÚCE SERVISU UŽÍVATEĽA. OBRÁŤTE SA NA KVALIFIKOVANÝ SERVISNÝ PERSONÁL.

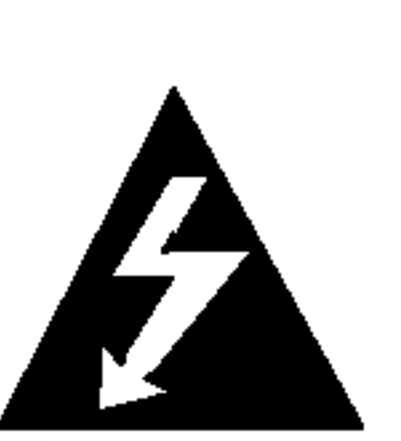

Sípka s bleskom v rovnostrannom trojuholníku je určený na varovanie užívateľa o prítomnosti neizolovaného nebezpečného napätia v rámci balenia výrobku, ktoré môže byť dosť veľké na to, aby vyvolalo nebezpečenstvo elektrického šoku pre osoby.

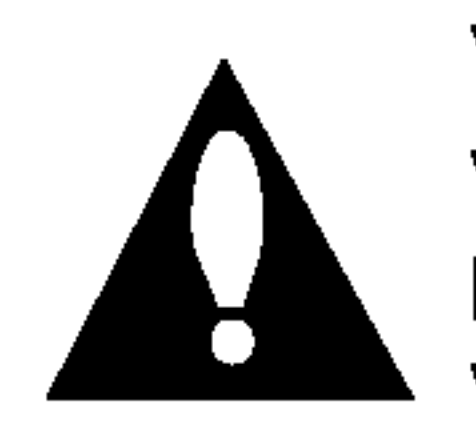

Výkričník v rovnostrannom trojuholníku má varovať užívateľa na prítomnosť dôležitých prevádzkových a údržbárskych pokynov (obsluhy) v literatúre priloženej k spotrebiču.

#### Obsah

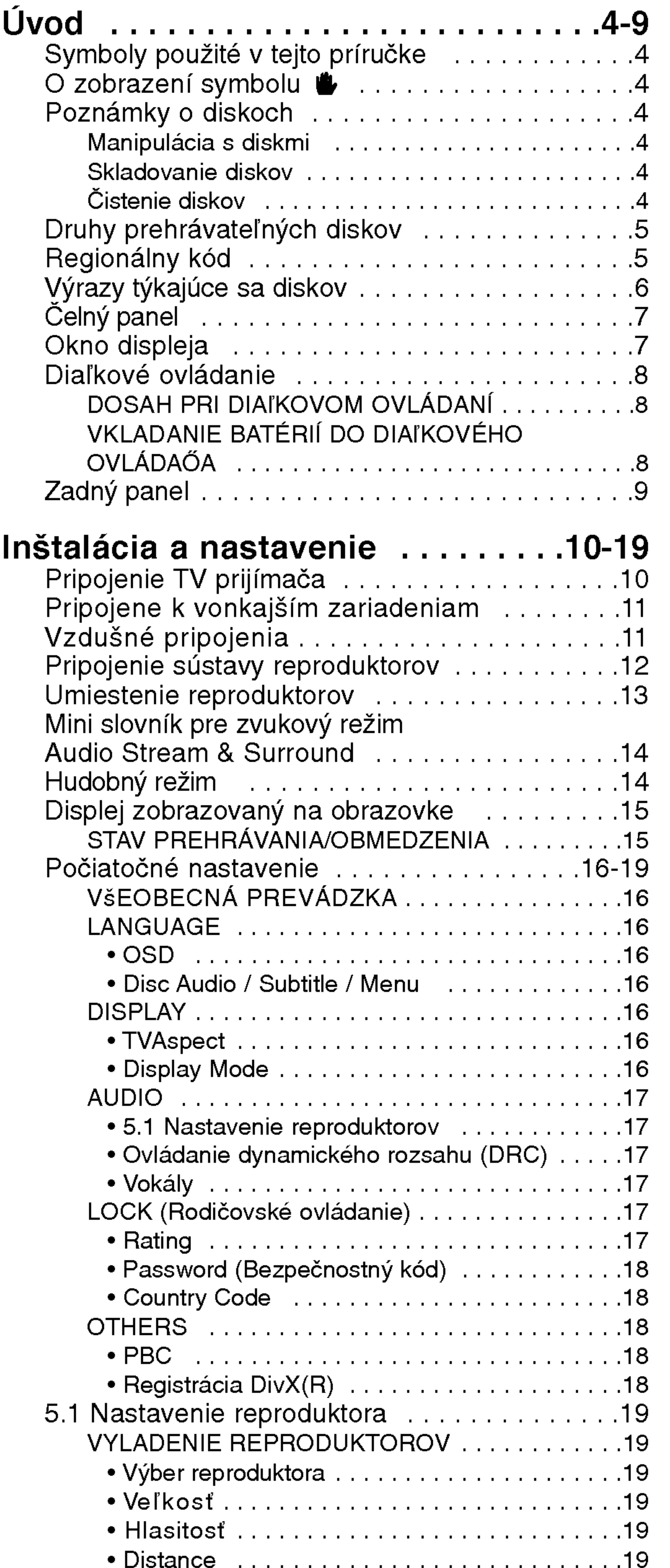

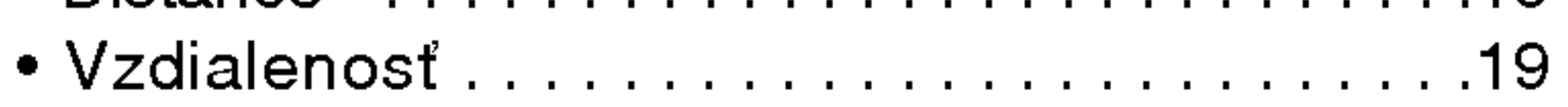

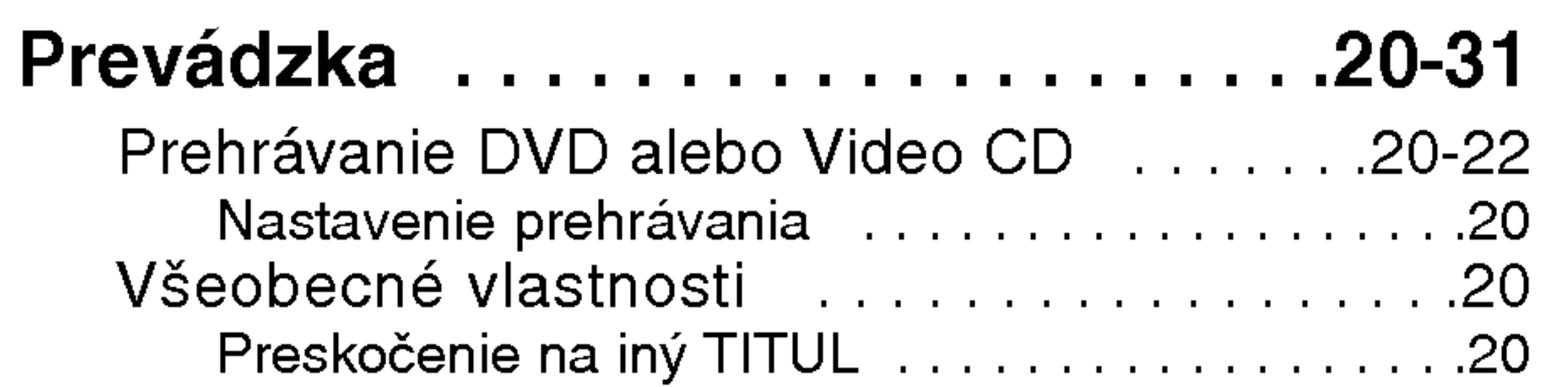

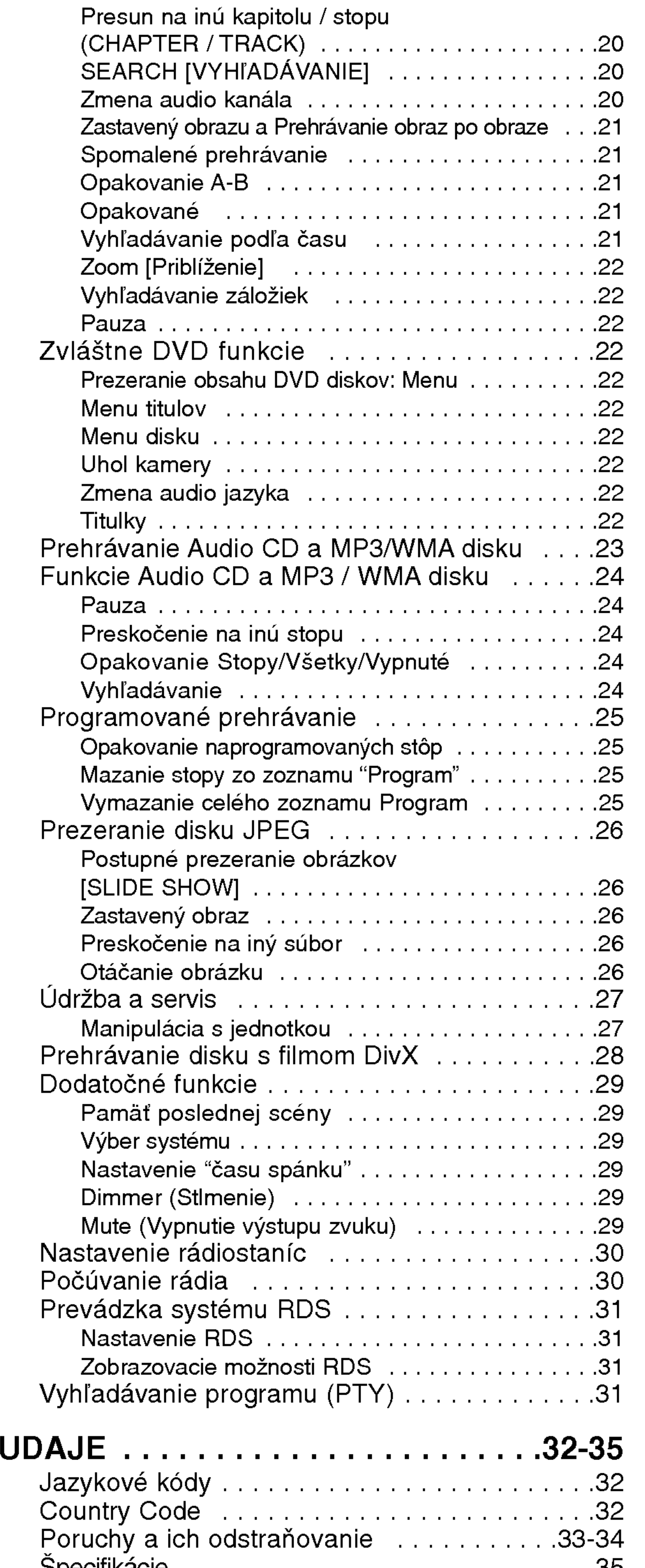

?pecifikacie...........................35

 $\odot$ 

Obsahuje zvláštne komentáre a prevádzkové funkcie.

Obsahuje rady a návrhy na uľahčenie prevádzkových pokynov.

Časť, ktorej názov obsahuje jeden z nasledujúcich symbolov, platí len pre disk, ktorý označuje príslušný symbol.

#### Poznamky o diskoch Manipulácia s diskmi

Stranu disku, na ktorej sa nachádza nahrávka, nikdy nechytajte. Disky chytajte za jeho hrany tak, aby ste na povrchu nezanechali odtlačky prstov. Na disk nikdy nelepte papier alebo lepiacu pásku.

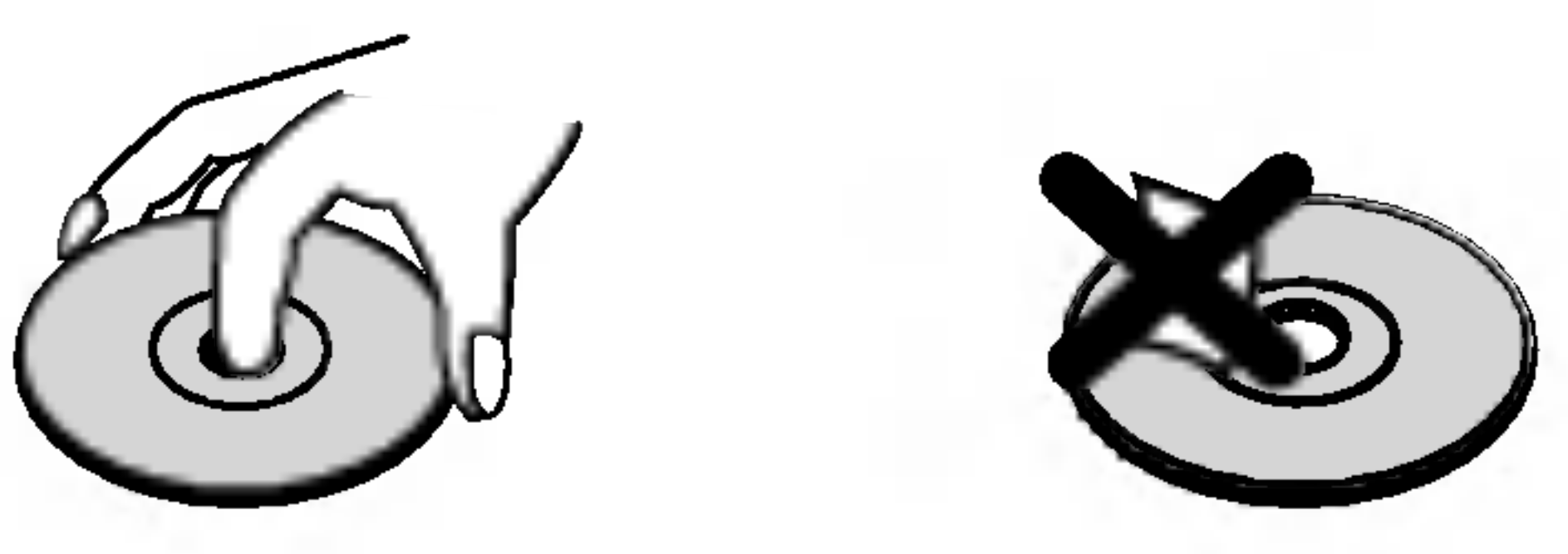

#### Poznamka:

#### Rada:

Odtlačky prstov a prach na disku môžu spôsobiť zhoršenie kvality obrazu a rušeniu zvuku. Pred prehrávaním disky vyčistite pomocou čistej tkaniny. Disk utierajte od stredu smerom von.

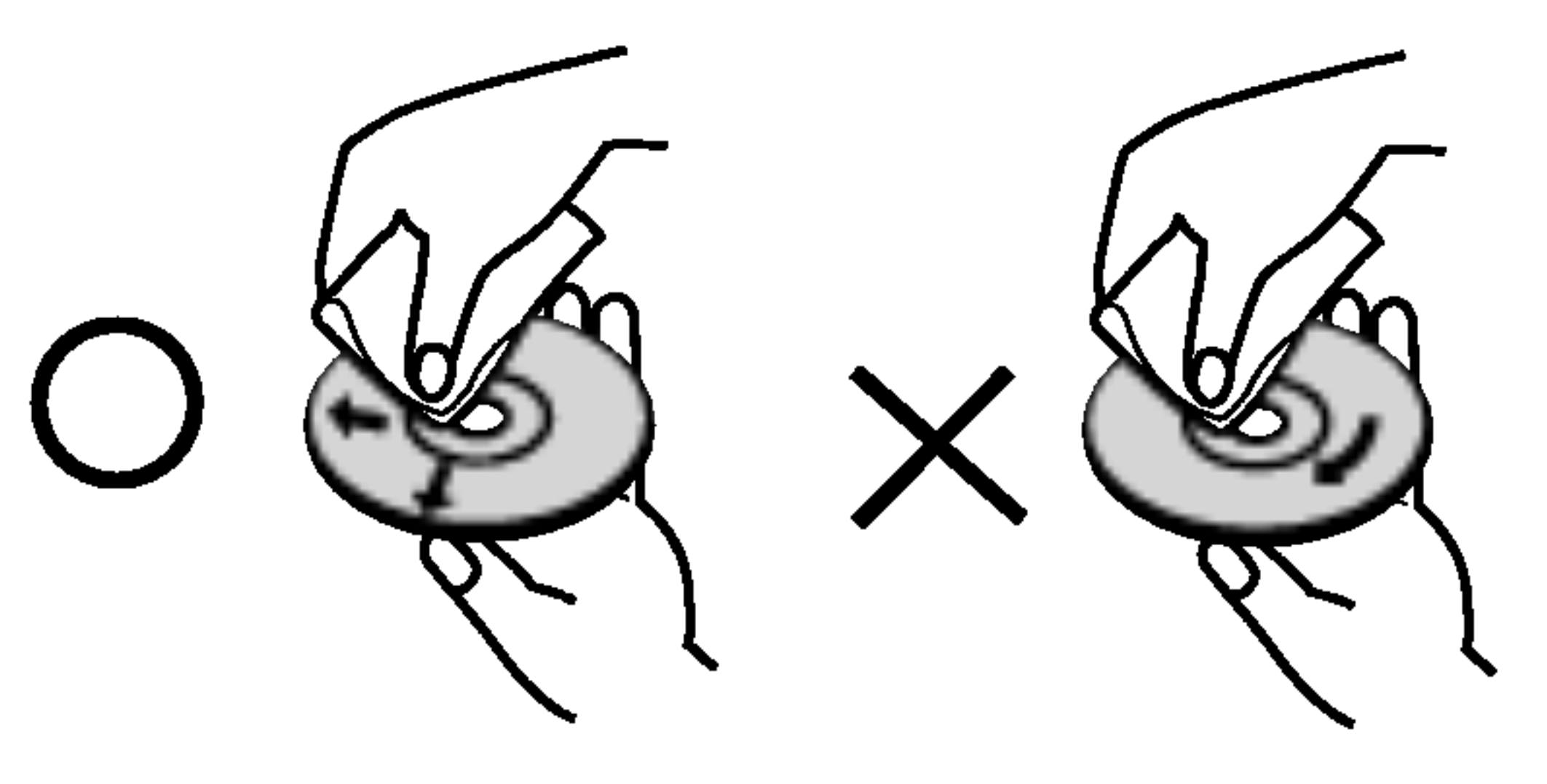

Nepoužívajte silné rozpúšťadlá ako alkohol, benzín, riedidlo, čistiace prostriedky dostupné v maloobchodnej sieti alebo antistatický spray určený pre staršie vinylové platne.

WMA disky

- DVD a finalizované DVD±R/RW
- Video [obrazové] CD disky **VCD** 
	- Audio [zvukové] CD disky CD
- MP3 disky MP3

#### Skladovanie diskov

Po skončení prehrávania vráťte disk do pôvodného obalu. Disk nevystavujte priamemu slnečnému žiareniu alebo zdrojom tepla a nikdy ho nenechávajte v zaparkovanom aute vystavený priamemu slnečnému žiareniu.

#### Čistenie diskov

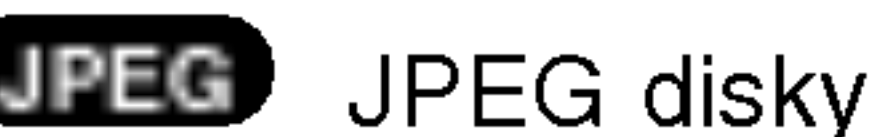

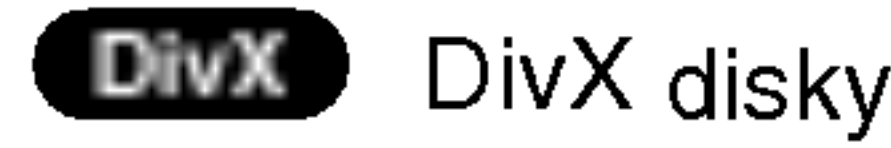

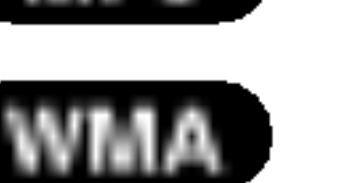

 $\binom{4}{}$ 

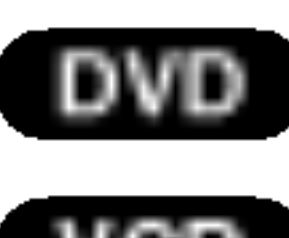

# Introduction

Za účelom správneho používania tohto výrobku si láskavo starostlivo prečítajte túto príručku a odložte si ju pre budúce potreby.

Príručka obsahuje informácie o prevádzke a údržbe DVD/CD prehrávača. Ak si jednotka vyžaduje servisný zásah, kontaktujte autorizované servisné centrum.

#### O zobrazení symbolu  $\triangle$

Na obrazovke televízneho prijímača sa môže počas prevádzky zariadenia zobraziť symbol " <mark>♦</mark>", ktor znamená, že funkcia popísaná v príručke nie je pre uvedený DVD video disk prístupná.

#### Symboly použité v tejto príručke

Symbol šípky v tvare blesku vás upozorňuje na prítomnosť nebezpečného napätia pod krytom zariadenia, ktoré môže predstavovať nebezpečenstvo úrazu elektrickým prúdom.

Výkričník vás upozorňuje na prítomnosť dôležitých prevádzkových a údržbových / servisných pokynov.

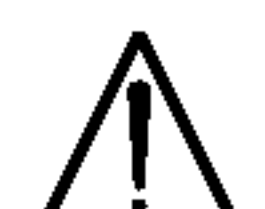

Označuje nebezpečenstvá, ktoré môžu spôsobiť škodu na jednotke, alebo iné materiálne škody.

5

#### Druhy prehrávateľných diskov

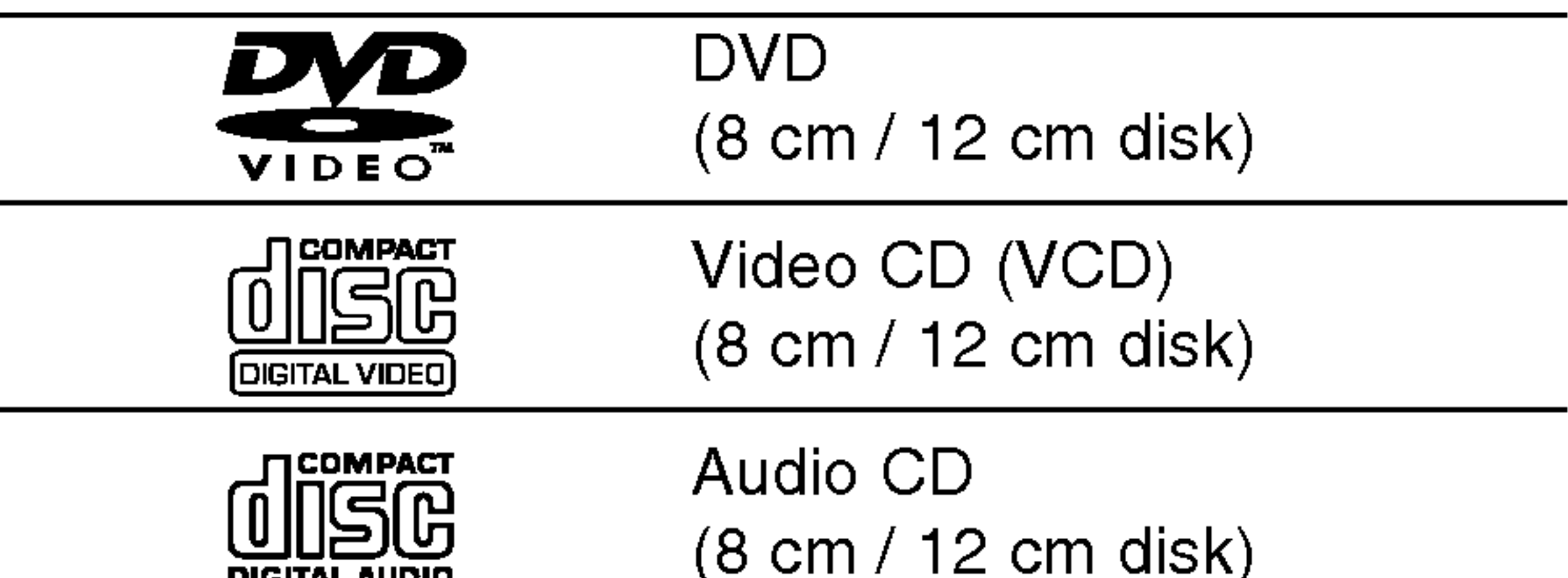

OON

Okrem toho je táto jednotka schopná prehrávať DivX súbory, DVD-R, DVD+R, DVD-RW, DVD+RW, Kodak PICTURE CD, SVCD <sup>a</sup> CD-R / CD-RW disky obsahujúce zvukové nahrávky, MP3 súbory, WMA a/alebo JPE súbory.

#### Poznamky

**DIGITAL AUDIO** 

- V závislosti od stavu nahrávacieho zariadenia alebo samotneho CD-R/RW (alebo DVD-R, DVD+R, DVD-RW, DVD+RW) disku, niektoré CD-R/RW (alebo DVD-R, DVD+R, DVD-RW, DVD+RW) disky nie je možné prehrávať na tejto jednotke.
- Na žiadnu stranu disku (stranu pre nahrávku alebo stranu pre označenie) nelepte žiadne nálepky alebo označenia.
- ? Nepoužívajte CD nepravidelných tvarov (napr. CD v tvare srdca alebo osemuholníkov). Používanie týchto

#### Regionálny kód

Tento DVD/CD prehrávača je navrhnutý a vyrobený na prehrávanie DVD programov nahraných v regionálnom kóde "2". Jednotka je schopná prehrávať DVD disky s označením "2" alebo "ALL".

Niektoré funkcie prehrávania DVD a Video CD môžu byť zámerne naprogramované výrobcom programu. Keďže táto jednotka prehráva DVD a CD disky v závislosti od obsahu disku stanoveného výrobcom disku, niektoré funkcie prehrávania jednotky nemusia byť použiteľné, alebo výrobca môže pridať ďalšie funkcie.

Regional Code [Skontrolujte regionálny kód]".

Vyrobené v licencii Dolby LAboratories. "Dolby", "Pro Logic" a symbol DD sú obchodné značky Dolby LAboratories. Dôverné nepublikované práce. Autorské práva 1992-1997 Dolby Laboratories. Všetky práva vyhradené.

Vyrobené v licencii z Digital Theater Systgems, Inc, patent US Pat. ?. 5,451,942; 5,956,674; 5,974,380; 5,978,762; 6,487,535 a iné svetové patenty vydané a podané. "DTS" a "DTS Digital Surround" sú obchodné značky Digital Theater Systems, Inc. Autorské práva 1996, 2003 Theater Systems, Inc. Všetky práva vyhradené.

#### Poznamky o DVD <sup>a</sup> Video CD diskoch

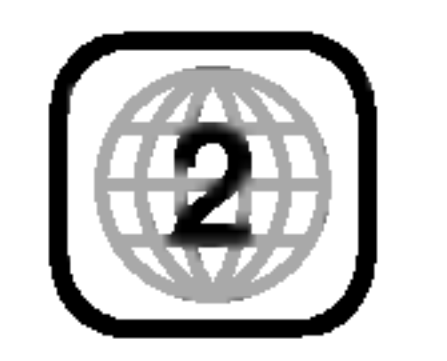

#### Poznámky o regionálnych kódoch

- Väčšina DVD diskov je na obale viditeľne označená symbolom zemegule obsahujúceho jedno alebo viacero čísel. Toto číslo sa musí zhodovať s číslom regionálneho kódu vášho DVD/CDprehrávača. V opačnom prípade prehrávač nebude schopný DVD prehrávať.
- Ak sa pokúsite prehrávať DVD s iným regionálnym kódom ako váš prehrávač, na obrazovke televízneho prijímača sa zobrazí správa "Check

CD môže spôsobiť poškodenie zariadenia.

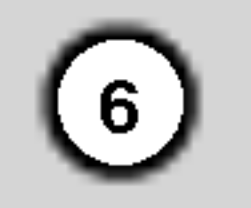

#### Vyrazy tykajuce sa diskov

#### DVD±R/DVD±RW

DVD -R a DVD +R sú dva rôzne štandardy pre DVD nahrávacie mechaniky a disky. Tento formát umožňuje nahranie informácie na DVD disk len jedenkrát. DVD +RW a DVD -RW sú dva štandardy pre prepisovateľné nosiče, čo znamená, že obsah DVD môžete zmazať a opäť nahrať. Jednostranné disky majú kapacitu 4,38 GB a dvojstranné disky dvakrát toľko. Dvojvrstvové jednostranné disky neexistujú.

VCD ma kapacitu až 74 minút (650 MB disk) alebo 80 minút (700 MB disk) MPEG-1 plne animovaného obrazu spolu s kvalitnym stereo zvukom.

MPEG je medzinárodný štandard pre video [obrazovú] a audio [zvukovú] kompresiu. MPEG-1 sa používa pre kódovanie videa [obrazu] pre VCD a poskytuje kódovanie viackanálového priestorového zvuku ako PCM, Dolby Digital, DTS <sup>a</sup> MPEG audio [zvuk].

#### VCD (Video CD)

Súbor vo formáte Windows media audio. Druh kódovania / dekódovania vyvinutý spoločnosťou Microsoft Corp.

Joint Pictures Expert Group. JPEG je format komprimovaného súboru, ktorý umožňuje uloženie obrázkov bez obmedzenia počtu farieb.

#### MPEG

#### PBC: Playback Control [Ovládanie prehrávania] (len pre Video CD)

Ovládanie prehrávania je dostupné pre Video CD (VCD) disky nahrané vo formáte verzie 2.0. PBC umožňuje interaktívne ovládanie systému prostredníctvom menu, funkcie vyhľadávania alebo iné funkcie počítačového typu. Okrem toho je možné prehrávať zastavené obrazy vo vysokom rozlíšení, ak sú na disku nahrané. Video CD disky, ktoré nie sú vybavené funkciou PBC (Verzia 1.1), sa prehrávajú rovnako ako audio [zvukové] CD.

#### MP3

MP3 je populárny kompresný formát používaný pre digitálne audio [zvukové] súbory, ktorý dosahuje veľmi vysokú kvalitu zrovnateľnú s kvalitou CD.

#### WMA

#### JPEG

#### DivX

DivX je názov revolučného nového video kodeku, ktorý je založený na novej kompresnej norme pre video MPEG-4. Na tomto DVD/CD prehrávača budete môcť prehrávať DivX filmy.

#### Scéna (VCD)

Na video CD <sup>s</sup> funkciami PBC (Ovladanie prehrávania) je film a stojaci obraz rozdelený do častí nazývaných "scény". Každá scéna sa zobrazuje v obrazovke menu a je k nej pridelené číslo scény, pomocou ktorého scénu ľahko vyhľadáte. Scéna sa skladá z jednej alebo viacerých stôp.

#### Titul (len pre DVD)

DVD disk je obyčajne rozdelený na tituly. Hlavná nahrávka môže byť napríklad označená ako titul 1, dokumentárny záznam popisujúci výrobu filmu môže byť označený ako titul 2 a rozhovory s hercami ako titul 3. Ku každému titulu je priradené referenčné číslo, pomocou ktorého ho ľahko vyhľadáte.

#### Kapitola (len pre DVD)

Kapitola je časť titulu ako napríklad scéna filmu alebo jeden rozhovor spomedzi viacerých rozhovorov. Ku každej kapitole je priradené číslo kapitoly, pomocou ktorého požadovanú kapitolu ľahko vyhľadáte. Na niektorých diskoch nemusia byť kapitoly nahrané.

#### Stopa

Oddelený prvok audiovizuálnej informácie ako obrázok alebo zvuková stopa pre príslušný jazyk (DVD) alebo časť hudobnej nahrávky na video alebo audio CD. Každej stope je pridelené číslo stopy, pomocou ktorého môžete ľahko vyhľadať požadovanú stopu. DVD disky umožňujú jednu stopu pre video (s

viacerými uhlami pohľadu) a niekoľko audio stôp

# Čelný panel

Ovládanie hlasitosti Stlačením "A" zvýšte hlasitosť alebo stlačením "V" znížte hlasitosť.

Tlačidlo TUNING (-/+)/SKIP/SCAN

Tlačidlo MEMORY/STOP

Tlačidlo MONO/STEREO/PAUSE/STEP

Tlačidlo FUNCTION/PLAY|

【7】

číslo práve| prehrávané ho titulu

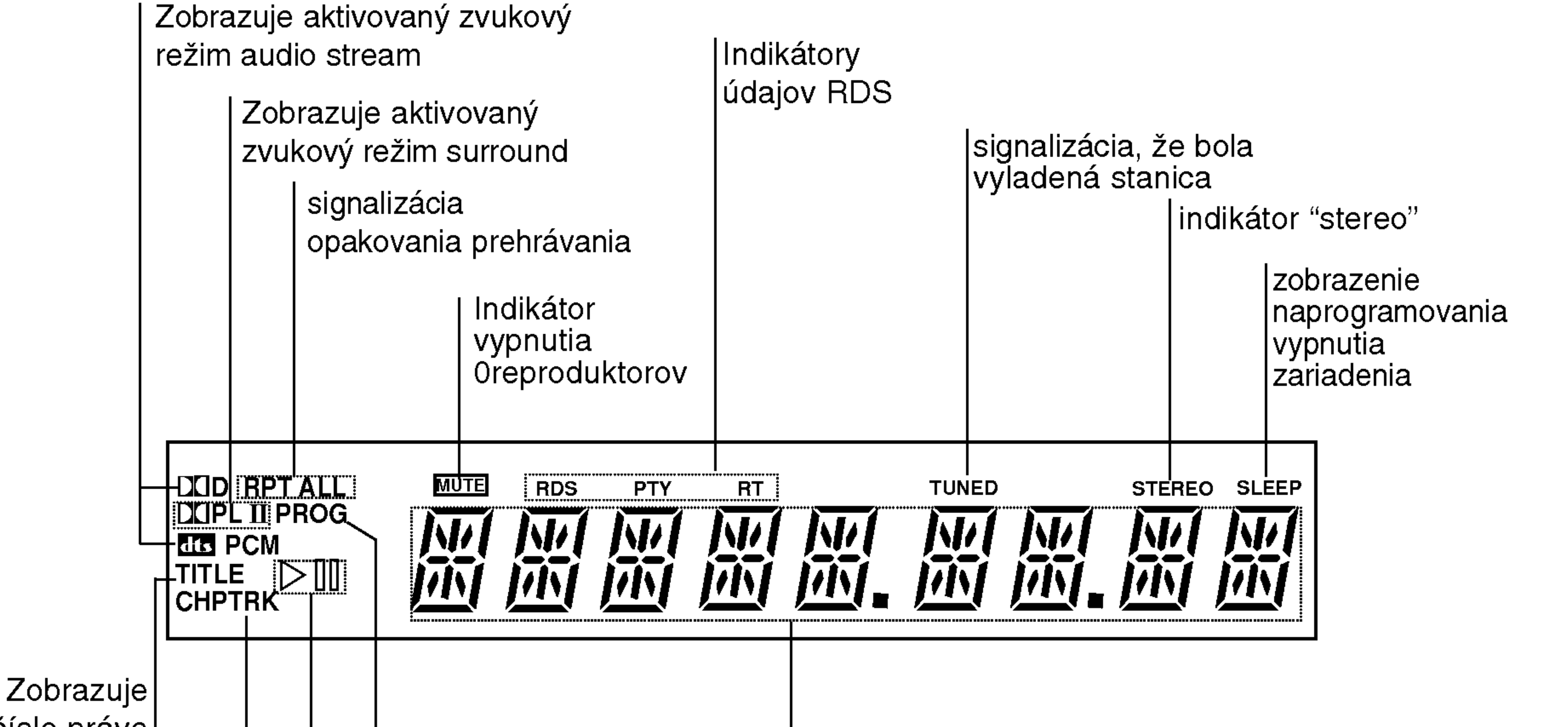

Zobrazuje práve prehrávané číslo kapitoly alebo stopy

**Aktivované** programovane **prehrávanie** 

Zobrazuje aktivovanú funkciu prehrávača: Prehrávanie, Pauza atd<sup>"</sup>.

Indikátory: Celkový čas prehrávania/ Uplynutý čas/Frekvencia/Čas spánku/ Zvukový režim surround/Hlasitosť atď.

#### Okno displeja

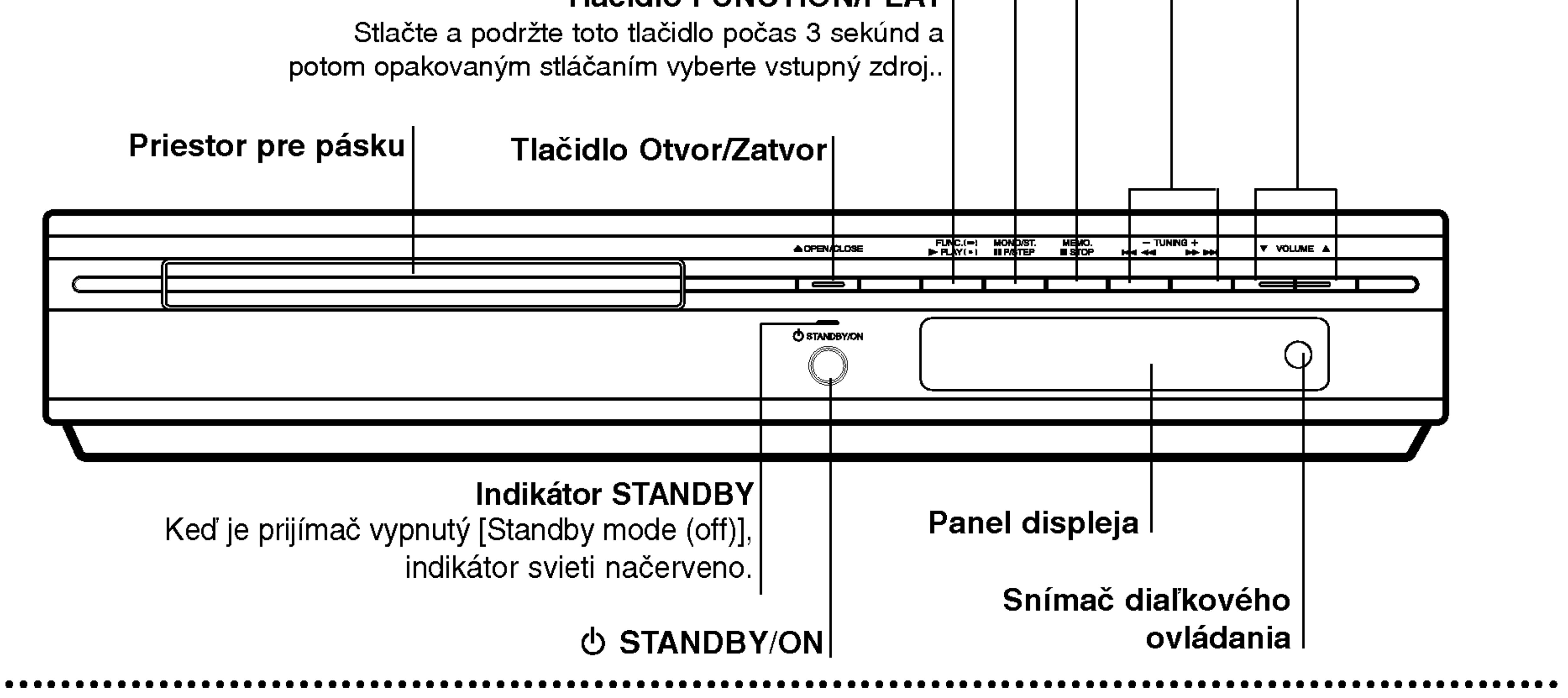

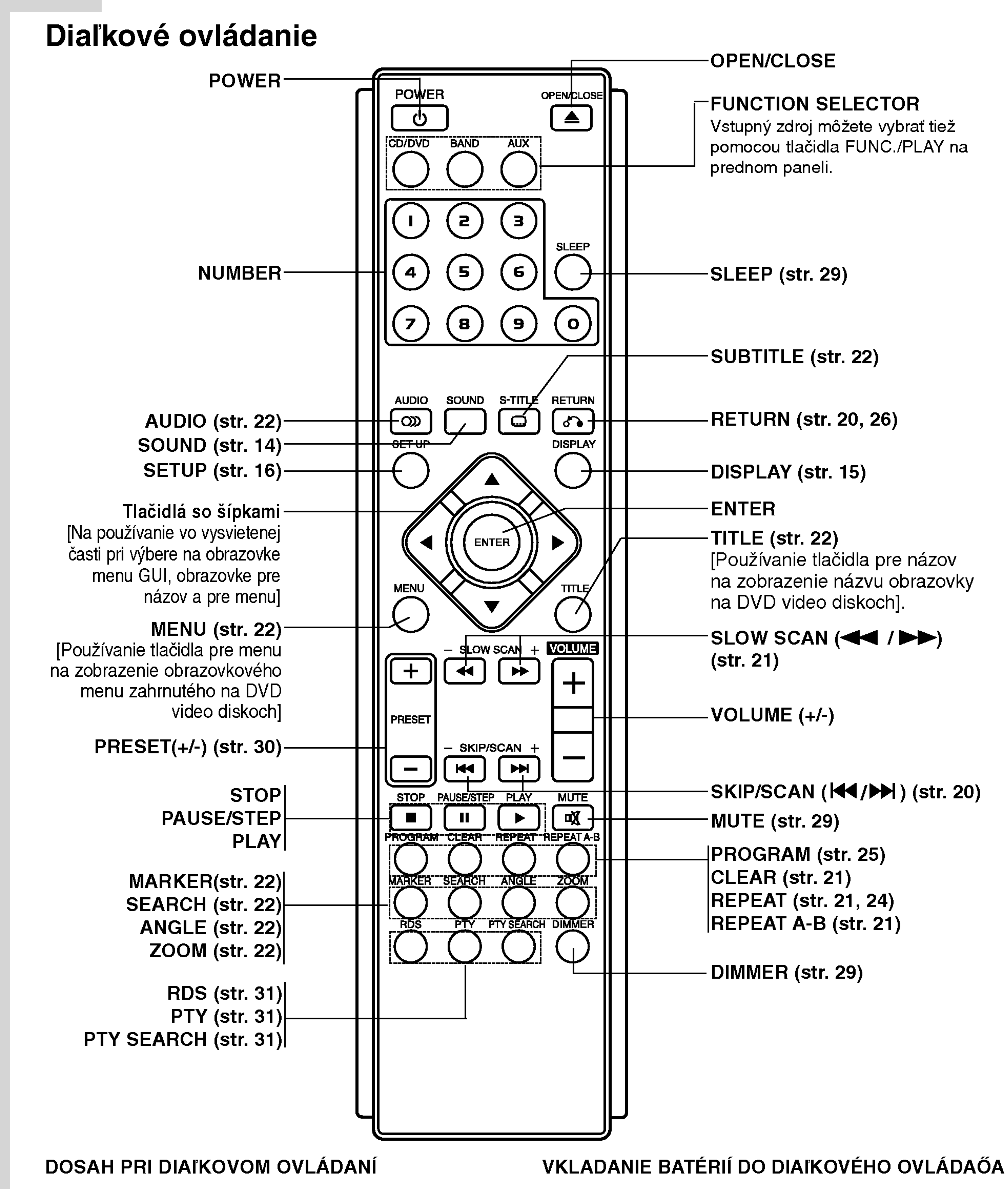

Zamierte diaľkový ovládač na senzor diaľkového ovládania a stlačte príslušné tlačidlá.

- Vzdialenosť: Asi 6 m od senzora diaľkového ovládania
- Uhol: asi 30 ° v každom smere od čela senzora diaľkového ovládania

 $\left( 8\right)$ 

![](_page_7_Picture_5.jpeg)

Odtiahnite kryt batérií na zadnej strane diaľkového ovládača a vložte dve R03 (veľkosť AAA – menšie než tužkové) batérie so správne obrátenými pólmi  $\bigoplus$  a  $\bigoplus$ .

#### $\angle$ ! Upozornenie

Nikdy nemiešajte staré batérie s novými a nikdy nemiešajte dohromady viacero typov batérií (štandardné, alkalické atď.).

![](_page_8_Picture_9.jpeg)

UVOD

## Zadny panel

**SILOVÝ KÁBEL** 

konektory pre anténu FM

![](_page_8_Figure_6.jpeg)

/ ! \

Nedotýkajte sa vnútorných kolíkov zdierky na zadnom paneli. Elektrostatické výboje môžu natrvalo poškodiť zariadenie.

konektory pre reproduktory

AUXILIARY INPUT Connectors

# Inštalácia a nastavenie

#### Pripojenie TV prijímača

Vytvorte jedno z nasledujúcich pripojení v závislosti od možností vášho zariadenia.

![](_page_9_Picture_19.jpeg)

#### Tipy

• V závislosti od vášho TV prijímača a ostatných zariadení, ktoré chcete pripojiť, jestvuje viacero

spôsobov, ako prehrávač môžete pripojiť. Použite jeden z opisov uvedených nižšie.

• Obráťte sa na príručky k vášmu TV prijímaču, videorekordéru, stereo sústave alebo iných zariadení podľa potreby tak, aby ste dosiahli čo najlepšie prepojenie

#### $\sqrt{12}$ Upozornenie:

- Uistite sa, že DVD/CD prehrávača je spojený priamo s TV. Zvoľte správny vstup AV na vašom TV prijímači.
- Nepripájajte DVD/CD prehrávača k TV cez videorekordér. Obraz z DVD by mohol byť nepriaznivo ovplyvnený systémom na ochranu proti kopirovaniu.

#### Pripojenie video

Spojte zdierku pre výstup MONITOR OUT na DVD/CD prehrávača so zdierkou pre vstup video na TV prijímači dodaným káblom pre video (V).

#### Zadný panel TV prijímača

#### Pripojenie S-Video

Spojte zdierku pre výstup S-VIDEO na DVD/CD prehrávača so zdierkou pre vstup S-Video na TV prijímači dodaným voliteľným káblom pre S-video (S).

#### Tip

Ak chcete spojiťDVD/CD prehrávačč s TV prijímačom cez konektor SCART, použite adaptér  $SCART - RCA (T)$ .

Zadný panel DVD/CD prehrávača

![](_page_9_Figure_13.jpeg)

![](_page_10_Picture_20.jpeg)

## Pripojene k vonkajším zariadeniam

#### Pripojenie

Konektory AUX IN (L/R) na DVD/CD prehrávač pripojte ku konektorom AUDIO OUT (L/R) videorekordéra, prehrávača LD, atď. pomocou zvukových káblov.

#### Rada

Stlačením tlačidla AUX na diaľkovom ovládaní vyberte vstup do týchto konektorov. V okne displeja sa zobrazí nápis AUX.

Zadný panel videorekordéra (alebo prehrávača LD, atď.)

- Pripojte slučkovú anténu AM do konektora AM ANTENNA.
- · FM drôtovú anténu pripojte do konektora pre anténu FM.

- Na prevenciu pred hlukom držte slučkovú anténu AM ďalej od prehrávača DVD/CD a iných komponentov.
- · Uistite sa, že anténa FM je úplne rozvinutá.
- Po pripojení drôtovej antény FM ju držte čo najviac vodorovne.

![](_page_10_Figure_6.jpeg)

![](_page_10_Picture_7.jpeg)

# In stalácia a nastavenie

#### Vzdušné pripojenia

Pripojte dodané antény FM / AM pre počúvanie rádia.

![](_page_10_Figure_19.jpeg)

![](_page_10_Picture_13.jpeg)

#### Poznámka:

![](_page_10_Figure_18.jpeg)

#### Pripojenie sústavy reproduktorov

Pripojte reproduktory s použitím dodávaných šnúr k reproduktorom tak, aby súhlasili farby koncoviek a svoriek. Na získanie najlepšieho efektu "surround" nastavte parametre reproduktorov (vzdialenosť, hladina, atď.).

Predný reproduktor pravý<br>Stredné reproduktory

![](_page_11_Picture_10.jpeg)

![](_page_11_Picture_3.jpeg)

**Predný** reproduktor ľavý

![](_page_11_Picture_5.jpeg)

- ? Zabezpečte, aby farba šnúry reproduktoru súhlasila s príslušnou koncovkou na komponente: + k +, a - k -. ak sú káble vymenené potom bude zvuk skreslený a bude mu chýbať podklad.
- Ak použijete čelné reproduktory s nízkym maximom pre menovitý vstup, nastavte hlasitosť starostlivo tak, aby sa zabránilo nadmernému výstupu na reproduktoroch.

![](_page_11_Figure_6.jpeg)

#### Poznámka

![](_page_12_Picture_16.jpeg)

Priklad umiestenia reproduktorov

![](_page_12_Picture_14.jpeg)

#### Umiestenie reproduktorov

V prípade normálnej polohy použite 6 reproduktorov (2 čelné, 1 stredový, 2 zadné reproduktory a subwoofer). Ak chcete dosiahnuť vynikajúci zvuk basov pri prehrávaní, DTS digital surround, je treba zapojiť subwoofer.

#### • Čelné reproduktory

Podľa polohy počúvania nastavte reproduktory do rovnakej vzdialenosti. A podľa polohy počúvania potom stanovte interval medzi reproduktormi 45°.

#### • Stredový reproduktor

Ideálne je, že stredové reproduktory a čelné reproduktory sú v rovnakej výške. Avšak zvyčajne ho umiestnite nad alebo pod televizor.

#### • Zadné reproduktory

Umiestnite ich vpravo a vľavo za zónu počúvania. Tieto reproduktory znovu vytvárajú pohyb zvuku a atmosféru potrebnú na prehrávanie zvukov okolo vás. Najlepšie výsledky dosiahnete, keď nebudete inštalovať zadné reproduktory príliš dozadu za zónu počúvania, ale ale nainštalujte ich vo výške alebo nad výškou uší poslucháča. Tiež je účinné, keď sa zadné reproduktory namieria smerom k stene alebo plafónu, aby sa zvuk ešte lepšie rozptýlil.

V prípade menších rozmerov miestnosti, ak je poslucháč blízko zadnej steny, nastavte zadné reproduktory navzájom oproti, a nastavte reproduktory 60 – 90 cm nad čiarou úrovne jeho uší

#### • Subwoofer

Tento sa môže umiestniť kamkoľvek vpredu.

![](_page_13_Picture_33.jpeg)

#### Mini slovník pre zvukový režim Audio Stream & Surround

#### $\overline{dts}$

Umožňuje používať 5.1 (alebo 6) diskrétnych kanálov vysoko kvalitného digitálneho audio režimu z programových zdrojov DTS, ktoré sú na mnohých diskoch, DVD a kompaktných diskoch atď. DTS Digital Surround poskytuje až do 6 kanálov transparentného audio (čo znamená, že je to identické s originálnou predlohou) a výsledkom je výnimočná jasnosť po celej zóne 360° celého zvukového poľa. Termín DTS je obchodná značka z DTS Technology, LLC, vyrábaný v licencii z DTS Technology, LLC.

#### Hudobný režim

Môžete využívať zvuk surround jednoducho zvolením niektorého z vopred naprogramovaných zvukových polí podľa pželaného druhu programu.

Formát Dolby Digital surround umožňuje využívať až do 5.1 kanálov zvuku s digital surround z programového zdroja Dolby Digital. Ak prehrávate DVD so značkou " <del>團靈</del> " budete ma lepšiu kvalitu zvuku, väčšiu priestorovú presnosť, a zlepšený dynamicky rozsah.

#### **DIDPRO LOGIC**

Tento režim používajte na prehrávanie filmov alebo kanálu Dolby Digital 2 označený symbolom " <u>Wrown</u> " Tento režim vytvára efekt prítomnosti v kinosále alebo v koncertnej sieni – efekt takej intenzity, ktorý je možné dosiahnuť len pomocou systému DOLBY PRO LOGIC SURROUND. Efekt pohybu zvukoveho obrazu medzi prednou/zadnou/?avou/pravou stranou, ako aj pocit pevnej polohy vo zvukovom obraze je čistejší a dynamickejší ako predtým.

THEATER 1  $\rightarrow$  CHURCH  $\rightarrow$  PLII MOVIE ...

(Táto funkcia je možná len pri dvojkanálovom režime)).

#### Keď je vložené DVD

Môžete zmeniť zvukový režim DVD (Dolby Digital, DTS, Pro Logic, atď.) stlačením tlačidla **AUDIO** na diaľkovom ovládači počas prehrávania.

Hoci obsah DVD sa líši od disku k disku, nasledujúci text vysvetľuje základné operácie pri použití tejto funkcie.

Tento režim je na použitie v stereo televíznych šou a všetkých programoch v Dolby Surround. Výsledkom je zlepšená priamosť zvukového poľa, ktorá sa približuje kvalite zvuku diskrétneho kanála 5.1.

Po každom stlačení tlačidla **SOUND MODE** [ZVUKOVÝ REŽIM] sa zvukový režim zmení v nasledovnom poradi:

 $BYPASS \rightarrow STUDIO \rightarrow CLUB \rightarrow HALL \rightarrow$ 

#### **DODIGITAL**

Po každom stlačení tlačidla audio sa zvukový režim mení takto:

• DVD/CD prehrávača si ukladá do pamäti posledne

nastavenie režimu pre každý zdroj jednotlivo.

• Môžete identifikovať formát kódovania

#### DIDPROLOGIC (II)

Dolby Pro Logic II vytvára päť plnopásmových výstupných kanálov z dvojkanálového zdroja. To sa deje s použitím pokrokovej, vysoko čistého dekodéra surroundovej matice, ktorý extrahuje priestorové črty pôvodného záznamu bez pridania ďalších zvukov alebo tónových zafarbení.

#### KINOVÝ REŽIM (MOVIE):

#### programového software, keď pozriete na jeho obal.

- Dolby Digital disky sú označené logom **men**.
- Dolby Surround kódované programy sú označer

#### logom **ELECTER**

DTS Digital Surround disky sú označené s DTS.

#### BYPASS

Softvér s viackanálovými priestorovými zvukovými signálmi sa prehráva tak. ako boli nahrané.

$$
\begin{array}{lcl}\n\text{MIO} & \rightarrow & \boxed{dts} \rightarrow & \boxed{PCM} \\
\text{A} & \text{A} & \text{A} & \text{A}\n\end{array}
$$

#### Pre Vašu referenciu

![](_page_14_Picture_23.jpeg)

#### Displej zobrazovany na obrazovke

Bežný stav prehrávania môžete zobraziť na obrazovke televízneho prijímača. Používaním menu môžete niektoré prvky zmeniť. Používanie displeja zobrazovaného na obrazovke:

- 1. Počas prehrávania stlačte tlačidlo DISPLAY.
- 2. Pomocou tlačidiel ▲ / ▼ vyberte požadovanú položku. Vybraná položka sa rozsvieti.

- Niektoré disky nemusia obsahovať všetky funkcie popísané nižšie.
- Ak nestlačíte žiadne tlačidlo počas 10 sekúnd, displej zobrazovaný na obrazovke automaticky zmizne.

#### Stav prehrávania/Obmedzenia

Priklad: Displej zobrazovany na obrazovke počas prehrávania DVD

- Opakovanie titulu Title 2
	- Opakovanie označenej časti A-B
- Vloženie záložł #1 1/9

![](_page_14_Picture_583.jpeg)

3. Pomocou tlačidiel  $\blacktriangleleft$  /  $\blacktriangleright$  zmeňte nastavenie. Môžete taktiež použiť očíslované tlačidlá, ak je to možné (napr. pre zadanie čísla titulu). Pri niektorých funkciách nastavenie potvrďte stlačením tlačidla ENTER.

#### Poznámky:

2

![](_page_14_Picture_584.jpeg)

#### Príklad: Displej zobrazovaný na obrazovke počas prehrávania VCD

![](_page_14_Picture_585.jpeg)

Menu Vyhľadávania záložie 123

- Pokračovanie v prehrávaní od tohto bodu  $\mathbf{H}$
- Zakázaný alebo nedostupný pokyn ₩

![](_page_14_Picture_586.jpeg)

#### Počiatočné nastavenie

Pomocou Nastavovacieho menu môžete vykonať rôzne úpravy položiek ako napríklad obraz a zvuk. Okrem iného, môžete taktiež nastaviť jazyk titulok a samotného Nastavovacieho menu. Podrobne informacie o Nastavovacom menu nájdete na stranách 16 až 19.

![](_page_15_Picture_32.jpeg)

#### Zobrazenie a zatvorenie Menu:

Menu sa zobrazí po stlačení tlačidla SETUP. Po druhom stlačení tlačidla SETUP sa vrátite do

- 1. Stlačte tlačidlo SETUP. Zobrazi sa Nastavovacie menu.
- 2. Pomocou tlačidiel  $\triangle$  /  $\nabla$  vyberte požadovanú položku a potom stlačením tlačidla  $\blacktriangleright$  sa posuňte do druhej úrovne. Obrazovka zobrazuje súčasné nastavenie vybranej položky ako aj alternatívne nastavenie (-a).
- 3. Pomocou tlačidiel  $\triangle$  /  $\nabla$  vyberte druhú požadovanú položku a potom stlačením tlačidla > sa posuňte do tretej úrovne.
- 4. Pomocou tlačidiel  $\triangle$  /  $\nabla$  vyberte požadované nastavenie a potom stlačením tlačidla ENTER potvrďte vykonaný výber. Niektoré položky si vyžadujú viacero krokov.

5. Nastavovacie menu zatvoríte stlačením tlačidla SETUP alebo PLAY.

#### TV Aspect

4:3: Vyberte, ak je pripojený štandardný televízny prijímač s obrazovkou.

16:9 Wide: Vyberte, ak je pripojený televízny prijímač so širokouhlou obrazovkou 16:9.

Vyber jazyka pre Nastavovacie menu a displej zobrazovaný na obrazovke.

#### Disc Audio / Subtitle / Menu

![](_page_15_Picture_17.jpeg)

Original: Vzťahuje sa na pôvodný jazyk, v ktorom bol disk nahrany.

Iný jazyk: Pri výbere iného jazyka stlačte numerické tlačidlá a vložte príslušné 4-číslie podľa kódovej tabuľky pre jazyky na str. 32 návodu. Ak vložíte nesprávny kód jazyka, stlačte CLEAR.

#### LANGUAGE

#### OSD

Select the language you prefer for the audio track (disc audio), subtitles, and the disc menu.

#### DISPLAY

Display Mode DVD

Nastavenie režimu zobrazovania je účinné, len ak je vzhľad televíznej obrazovky nastavený na "4:3".

Letterbox: Zobrazenie širokého obrazu s pásmi na

hornej a spodnej časti obrazovky.

Panscan: Automaticky zobrazí široký obraz na celej obrazovke a odstrihne časti, ktoré sa nezmestia.

![](_page_15_Picture_5.jpeg)

#### pôvodnej obrazovky.

#### Preskočenie na ďalšiu úroveň: Stlačte tlačidlo  $\blacktriangleright$  na diaľkovom ovládaní.

Návrat na predchádzajúcu úroveň: Stlačte tlačidlo < na diaľkovom ovládaní.

#### Všeobecná prevádzka

![](_page_15_Picture_22.jpeg)

![](_page_16_Picture_31.jpeg)

#### AUDIO

Každý DVD disk obsahuje rôzne voľby audio výstupu. Voľby AUDIO výstupu prehrávača nastavte v závislosti od audio systému, ktorý používate.

Vyberte nastavenie reproduktorov, vrátane vyváženia hlasitosti a doby oneskorenia, alebo test nastavenia reproduktorov.

#### 5.1 Nastavenie reproduktorov

#### DivX

Nastavenie reproduktorov je aktivne len na Analógovom viackanálovom výstupe. (Viď "Nastavenie reproduktorov", strana 19.)

#### Ovladanie dynamickeho rozsahu (DRC)

Počas prehrávania viackanálového karaoke DVD nastavte Vokály do polohy On (Zapnuté). Karaoke kanály na disku sa zmiešajú s bežným stereo zvukom.

ste ešte nezadali bezpečnostný kód, urobte tak čo najskôr.

Vložte 4-miestny kód a stlačte tlačidlo ENTER. Zadajte ho ešte raz a stlačením tlačidla ENTER ho skontrolujte. Ak sa pomýlite pred stlačením tlačidla ENTER, stlačte tlačidlo CLEAR.

#### 3. Vyberte hodnotenie od 1 do 8 pomocou tlačidiel  $\triangle / \blacktriangledown$ .

4. Stlačením tlačidla ENTER potvrďte výber hodnotenia, potom stlačením tlačidla SETUP menu zatvorte.

#### Vokál<sub>)</sub> DVD

![](_page_16_Picture_13.jpeg)

Filmy nahrané na DVD môžu obsahovať scény, ktoré nie sú vhodné pre deti. Preto môžu niektoré disky obsahovať informácie o rodičovskom ovládaní, ktoré sú platné pre celý disk alebo pre niektoré scény na disku. Filmy a scény sú ohodnotené od 1 do 8, v závislosti od krajiny. Niektoré disky obsahujú vhodnejšie scény ako alternatívu pre nevhodné.

Funkcia rodičovského ovládania umožňuje zablokovať prístup k scénam s nižším hodnotením, ako ste zadali, čím môžete zabrániť deťom sledovanie materiálu, ktorý nie je podľa Vášho uváženia pre ne vhodný.

- 1. Vyberte "Rating" v menu LOCK a potom tlačte tlačidlo  $\blacktriangleright$ .
- 2. Ak chcete zmeniť nastavenie hodnotenia, hesla alebo kód krajiny, musíte vložiť 4-miestny bezpečnostný kód, ktorý ste pred tým vytvorili. Ak

Rating 1-8: Hodnotenie jeden (1) je najviac obmedzené a hodnotenie osem (8) je najmenej obmedzene.

#### Unlock

Ak si vyberiete odomknúť, rodičovské ovládanie nie je aktívne a disk sa prehrá celý.

#### Poznámky:

Ak na prehrávači nastavíte hodnotenie, prehrajú sa všetky scény s rovnakým alebo nižším hodnotením. Scény s vyšším hodnotením sa neprehrajú, ak na disku nie je dostupná alternatívna scéna. Alternatívna scéna musí mať rovnaké alebo nižšie hodnotenie. Ak

sa nenájde vhodná alternatíva, prehrávanie sa zastaví. Ak chcete disk prehrať, musíte vložiť 4miestne heslo alebo zmeniť úroveň hodnotenia.

#### DVD

Pomocou DVD formátu môžete zvukovú stopu programu vďaka digitálnej zvukovej technológii počúvať v najpresnejšej a najrealistickejšej forme. Avšak dynamický rozsah zvukového výstupu môžete znížiť (rozdiel medzi zvukmi s najsilnejšou a najslabšou intenzitou). V tomto prípade môžete počúvať film pri nižšej hlasitosti bez straty jasnosti zvuku. Za týmto účelom nastavte DRC do polohy On (Zapnuté).

![](_page_16_Picture_2.jpeg)

#### LOCK (Rodičovské ovládanie)

![](_page_16_Picture_4.jpeg)

#### Password (Bezpečnostný kód)

Môžete zadať alebo zmeniť heslo.

- 1. V menu LOCK vyberte položku Password [Heslo] a potom stlačte tlačidlo  $\blacktriangleright$ .
- 2. Pokračujte krokom 2 uvedeným naľavo (Rating). Rozsvieti sa položka "Rating" alebo "Nové".
- 3. Zadajte 4-miestny kód a potom potvrďte stlačením tlačidla ENTER. Opakovaným vložením kódu

![](_page_17_Picture_44.jpeg)

Keď sa na televíznej obrazovke objav 2. Vložte 6-miestne čí:<br>kód sa vymaže.<br>3. Zadajte nový kód p<br>**Poznámka:**<br>Keď sa na televíznej ok<br>" neutrosanoj a prejdete do menu Na NPUT PASSWD III III III IIII IIII III " stlačte STOP a potom SET UP a prejdete do menu Nastavenia.

- 1. Vyberte položku "Country Code" v menu LOCK a potvrďte stlačením tlačidla  $\blacktriangleright$ .
- 2. Pokračujte krokom 2 podľa popisu naľavo (Rating).
- 3. Pomocou tlačidiel  $\triangle$  /  $\nabla$  vyberte prvý znak.
- 4. Stlačte ENTER a vyberte druhý znak pomocou tlačidiel  $\triangle$  /  $\nabla$ .
- 5. Stlačením tlačidla ENTER potvrďte výber kódu krajiny.

#### **OTHERS**

Registračné nastavenia PBC a DivX(R) môžu byť zmenené.

![](_page_17_Picture_37.jpeg)

• Doba požičania vypršala.

![](_page_17_Picture_39.jpeg)

• Zobrazí sa prístupová chyba.

This video player is not authorized to play this video.

#### Poznamka:

![](_page_17_Picture_19.jpeg)

Registračný kód DivX DRM môžete zobraziť iba na vašom zariadení

> Your registration code is: XXXXXXXX Please use this code to register this player with the DivX(R) Video On Demand service.

This will allow you to rent and purchase videos using the DivX(R) Video On Demand format. To learn more go to www.divx.com/vod

Registračný kód slúži VOD servisnému technikovi. Môžete si zakúpiť alebo požičať zakódované filmové súbory

#### Poznámky:

Ak si požičiate DivX VOD súbor je niekoľko možností obmedzenia vysielania a to takých, aké sú uvedené nižšie.

• Zobrazte číslo súboru, ktorý chcete pozerať.

Zadajte kód krajiny / oblasti, ktorej štandardy boli použité na hodnotenie DVD video disku, na základe zoznamu v referenčnej kapitole.

#### PBC VCD

Nastavenie zvukového režimu Ovládania hlasitosti (PBC) na On (Zapnuté) alebo Off (Vypnuté).

On: Video CD s PBC sa prehrávajú pomocou PBC.

Off: Video CD s PBC sa prehrávajú rovnakým spôsobom ako Audio (zvukové) CD.

#### Registrácia DivX(R) (DIWX

skontrolujte správnosť zadaného kódu.

4. Stlačením tlačidla SETUP menu zatvorte.

#### Ak zabudnete Bezpečnostný kód:

Ak zabudnete bezpečnostný kód, môžete ho vymazať pomocou nasledujúcich krokov:

- Stlačením tlačidla SETUP zobrazte Nastavovacie menu.
- 2. Vložte 6-miestne číslo "210499" a bezpečnostný kód sa vymaže.
- 3. Zadajte nový kód podľa popisu uvedeného vyšši

#### OTHERS

![](_page_17_Picture_43.jpeg)

![](_page_18_Picture_30.jpeg)

#### 5.1 Nastavenie reproduktora

Táto kapitola obsahuje dôležité informácie, ktoré vám pomôžu s nastavením vášho DVD/CD prehrávača.

#### VYLADENIE REPRODUKTOROV

Vykonajte nasledujúce nastavenia pre zabudovaný 5.1 kanálový priestorový dekodér.

#### Vzdialenosť

- 1. Stlačte SETUP. Objaví sa menu Nastavenia.
- 2. Pomocou ▲ / ▼ vyberte možnosť AUDIO, potom stlačením > prejdite do ďalšieho stupňa.
- 3. Pomocou ▲ / ▼ vyberte možnosť Nastavenie reproduktora, potom stlačením > prejdite do tretieho stupňa. Zvýrazní sa "Select".
- 4. Stlačte ENTER a zobrazí sa menu pre 5.1 reproduktory.

Pomocou tlačidiel ◀ / ▶ nastavte úroveň hlasitosti vybraneho reproduktora. (-5dB <sup>~</sup> +5dB)

Ak pripájate reproduktory k vášmu DVD/CD prijímaču, nastavenie vzdialenosti určí reproduktorom (okrem subwoofera), ako ďaleko musí zvuk cestovať, aby dosiahol vašu polohu pri počúvaní. To umožňuje, aby zvuk z každého reproduktora k poslucháčovi dorazil naraz.

#### Vyber reproduktora

Vyberte reproduktor, ktorý chcete nastaviť. (Predné reproduktory (ľavé), stredový reproduktor, predné reproduktory (pravé), zadné reproduktory (pravé), zadné reproduktory (ľavé) alebo subwoofer)

#### Poznamka

Niektoré nastavenia reproduktorov nie sú v súlade s licenčnou zmluvou Dolby Digital povolené.

#### Veľkosť

Keďže sú reproduktory pevne nastavené, túto hodnotu nie je možné zmeniť.

#### **Hlasitosť**

#### Poznamka

Môžete nastaviť iba vzdialenosť stredového reproduktora a zadných reproduktorov (ľavého a pravého).

#### Test

Na kontrolu signálu každého reproduktora stlačte

 $\blacktriangleleft$  /  $\blacktriangleright$  Nastavte hlasitosť, aby ladila s hlasitosťou testových signálov zapísaných v systéme. Lavý predný (L)  $\rightarrow$  Stredový  $\rightarrow$  pravý predný (R)  $\rightarrow$  Lavý zadný (R)  $\rightarrow$  pravý zadný (L)  $\rightarrow$  subwoofer

![](_page_18_Picture_11.jpeg)

Pre nastavenie vzdialenosti zvoleného reproduktora stlačte  $\blacktriangleleft / \blacktriangleright$ .

![](_page_18_Picture_18.jpeg)

- 5. Na výber požadovaného reproduktora stlačte  $\blacktriangleleft$  / $\blacktriangleright$ .
- 6. Pomocou tlačidiel  $\triangle$  /  $\nabla$  /  $\blacktriangle$  /  $\blacktriangleright$  nastavte možnosti.
- 7. Svoj výber potvrďte stlačením ENTER. Vrátite sa do predchádzajúceho menu.

![](_page_19_Picture_30.jpeg)

#### Prehravanie DVD alebo Video CD Všeobecné vlastnosti

# Prevadzka

- počas prehrávania vyberte nasledujúcu kapitolu /stopu, alebo sa vráťte na začiatok súčasnej kapitoly/stopy.
- ? Dvojitým krátkym stlačením tlačidla SKIP  $\blacktriangleleft$ preskočte na predchádzajúcu kapitolu/stopu.
- podľa pokynov na každej obrazovke menu. Taktiež môžete nastaviť PBC na Off [Vypnuté] (Vi ď "PBC" na strane 18).

#### Presun na inú kapitolu / stopu (CHAPTER / TRACK)

Ak titul na disku obsahuje viac ako jednu kapitolu alebo disk obsahuje viac ako jednu stopu, môžete sa na inú kapitolu/stopu premiestniť nasledovným spôsobom alsk obsahaje vias ako jeana stopa, možete sa na in<br>kapitolu/stopu premiestniť nasledovným spôsobom:<br>• Krátkym stlačením tlačila SKIP **I<<** alebo >>

#### Poznamky:

- Ak je rodičovské ovládanie nastavené a disk nespĺňa nastavenie hodnotenia, musíte vložiť heslo. (Vi d' "Lock Menu" na strane 17.)
- DVD disky môžu mať regionálne kódy. Tento prehrávač neprehrá disky, ktoré majú iný regionálny kód. Regionálny kód tohto prehrávača je 2 (dva).
- Ak chcete priamo preskočiť na niektorú kapitolu počas prehrávania DVD, stlačte tlačidlo DISPLAY a pomocou tlačidiel  $\blacktriangle / \blacktriangledown$  vyberte ikonu kapitoly/stopy. Potom vložte číslo kapitoly/stopy alebo použite  $\blacktriangleleft$  /  $\blacktriangleright$ .

#### SEARCH [Vyhľadávanie] WDD WED DIWD

1. U vreme reprodukcije pritisnite i zadržite oko dve sekunde dugme za preskakanje SKIP/SCAN  $\blacktriangleleft$ alebo  $\blacktriangleright\blacktriangleright$ I.

#### Poznamka:

Pokiaľ nie je uvedené inak, všetky popísané pokyny sa vykonávajú pomocou diaľkového ovládania. Niektoré funkcie môžu tiež byť dostupné v Nastavovacom menu.

#### Nastavenie prehrávania

- Stlačením tlačidla OPEN/CLOSE otvorte zásuvku disku a vložte do nej požadovaný disk otočený stranou s nahrávkou smerom nadol.
- 2. Stlačením tlačidla OPEN/CLOSE zásuvku disku zatvorte. Prehrávanie sa spustí automaticky. Ak sa prehrávanie nespustí, stlačte tlačidlo PLAY.

V niektorých prípadoch sa môže namiesto toho objaviť menu disku:

#### DVD )

Pomocou tlačidiel  $\blacktriangle \blacktriangleright \blacktriangle \blacktriangledown$  vyberte titul/kapitolu, ktorú chcete vidieť, potom stlačením tlačidla ENTER prehrávanie spusťte. Stlačením tlačidla TITLE alebo MENU sa vráťte do obrazovky menu.

#### $(VCD)$

Pomocou očíslovaných tlačidiel vyberte stopu, ktorú chcete vidieť a stlačením tlačidla RETURN sa vráťte do obrazovky menu. Nastavenia menu a prevádzkové postupy sa môžu líšiť. Postupujte

#### Preskočenie na iný TITUL WD

Ak disk obsahuje viac ako jeden titul, môžete z titulu na titul preskakovať. Počas zastaveného prehrávania stlačte tlačidlo DISPLAY a potom príslušné číslo (0-9), alebo sa pomocou tlačidie  $\blacktriangleleft$  /  $\blacktriangleright$  pohnite na iny titul. Prehrávanie akéhokoľvek titulu môžete spustiť počas zastaveného prehrávania zadaním jeho čísla.

Sada će reproduktivni uređaj ući u režim za traženje SEARCH.

- 2. Opakovaným stlačením tlačidla SCAN  $(\blacktriangleleft$  alebo  $\blacktriangleright$ ) vyberte požadovanú rýchlosť. DVD; X2, X4, X8, X16 alebo X100 Video CD, disky DivX; X2, X4, X8, X16
- 3. Režim SEARCH opustite stlačením tlačidla PLAY.

#### Zmena audio kanála WeD

Opakovaným stláčaním tlačidla AUDIO počas prehrávania môžete prepínať rôzne audio kanály (Stereo, Ľavý alebo Pravý).

#### Zastavený obrazu a Prehrávanie obraz po obraze **OVD (VCD**) **(DivX**)

- 1. Počas prehrávania stlačte tlačidlo PAUSE/STEP. Obraz môžete posúvať obraz po obraze dopredu opakovaným stláčaním tlačidla PAUSE/STEP.
- 2. Režim pauzy uzatvoríte stlačením tlačidla PLAY.

![](_page_20_Picture_44.jpeg)

#### Poznamka

Pri použití DVD audio disku obsahujúceho obrázky táto funkcia môže byť povolená v niektorých obrázkových segmentoch.

#### Opakované **OVD** VCD DivX

Na disku môžete prehrávať titul / kapitolu / všetko / stopu /skupiny.

Stlačením tlačidla REPEAT počas prehrávania vyberte požadovaný režim opakovania.

#### DVD Video Disky – Opakovanie Kapitoly/Titulu/Vypnuté

- Chapter [Kapitola]: opakovanie prehrávania súčasnej kapitoly.
- Title [Titul]: opakovanie prehrávania súčasného titulu. • OFF [VYPNUTÉ]: vypnutie opakovania prehrávania.

#### Spomalené prehrávanie **EVD** WED

1. Stlačte SLOW SCAN - $\overline{\text{44}}$  alebo  $\overline{\text{44}}$  + počas prehrávania.

Prehrávač sa presunie do režimu SLOW.

2. Použite SLOW SCAN ežimu SLOW.<br>◀◀ alebo ▶▶ + pre výbe požadovanej rýchlosti:  $\triangleleft$  1/2,  $\triangleleft$  1/4,  $\triangleleft$  1/8,  $\triangleleft$ 1/16 (smerom dozadu), alebo **I** $\blacktriangleright$  1/2, **I** $\blacktriangleright$  1/4, **I** $\blacktriangleright$ 1/8,  $\blacktriangleright$  1/16 (smerom dopredu).

Pri Video CD sa rýchlosť spomaleného prehrávania mení nasledovne:

 $\blacktriangleright$  1/2,  $\blacktriangleright$  1/4,  $\blacktriangleright$  1/8 alebo  $\blacktriangleright$  1/16 (dopredu).

3. K normálnemu prehrávaniu sa vrátite stlačením tlačidla PLAY (PREHRÁVANIE)  $($ 

#### Disky Video CD, DivX - Opakovanie stopy/všetkého/vypnuté

- Track [Stopa]: opakovanie prehrávania súčasnej stopy
- All [Všetko]: opakovanie prehrávania všetkých stôp na disku.
- OFF [VYPNUTÉ]: vypnutie opakovania prehrávania.

#### Poznámky:

- V prípade prehrávania Video CD s PBC musíte najskôr nastaviť funkciu PBC do polohy Off [Vypnuté] v menu nastavenia, aby ste mohli používať funkciu Opakovanie prehrávania. (Vid' "PBC" na strane 18).
- Ak stlačíte tlačidlo SKIP (>>I) jedenkrát počas Opakovania kapitoly (Stopy), opakovanie prehrávania sa zruší.

# **AHUTS**

#### Poznámka:

• Pri diskoch video CD a nie je možné spomalené prehrávanie vzad.

#### Opakovanie A-B

Opakovanie časti:

1. V začiatočnom bode stlačte tlačidlo REPEAT A-B.

Na obrazovke televízneho prijímača sa na chvíľu zobrazí ikona "A -".

- 2. V konečnom bode stlačte opäť tlačidlo REPEAT A-B. Na obrazovke televízneho prijímača sa na chvíľu zobrazi ikona "A-B" a spusti sa opakovanie označenej časti.
- 3. Ak chcete zrušiť opakovanie časti, stlačte tlačidlo REPEAT A-B ešte raz.

#### Vyhľadávanie podľa času WD (VeD)

Spustenie prehrávania v akomkoľvek zadanom čase na disku:

- 1. Počas prehrávania stlačte tlačidlo DISPLAY. Okno Vyhľadávania podľa času zobrazuje uplynutý čas prehrávania súčasného disku.
- 2. Pomocou tlačidla  $\triangle$  /  $\nabla$  vyberte ikonu Vyh?adavania pod?a ?asu a zobrazi sa " -:--:--".
- 3. Zadajte požadovaný čas spustenia prehrávania v hodinách, minútach a sekundách, zľava doprava. Ak zadáte nesprávne číslo, stlačením tlačidla CLEAR odstránite zadané číslo. Potom zadajte správne čísla.
- 4. Potvrďte stlačením tlačidla ENTER. Prehrávanie sa spustí od zadaného času na disku.

#### Poznámky:

• V prípade prehrávania Video CD s PBC musíte najskôr nastaviť funkciu PBC do polohy Off [Vypnuté] v menu nastavenia, aby ste mohli

používať funkciu Vyhľadávanie podľa času. (Viď "PBC" na strane 18).

#### ZOOM [Priblíženie]

Funkcia ZOOM umožňuje zväčšenie video obrazu.

- 1. Stlačte tlačidlo ZOOM počas prehrávania alebo zastaveného obrazu na spustenie funkcie ZOOM. Štvorcový rámček sa nakrátko objaví v pravej spodnej časti obrazu.
- 2. Po každom stlačení tlačidla ZOOM sa televízna obrazovka meni v nasledovnom poradi: 100% veľkosť  $\rightarrow$  400% veľkosť  $\rightarrow$  800% veľkosť  $\rightarrow$

![](_page_21_Picture_39.jpeg)

# Zvláštne DVD funkcie

#### Poznamka:

• Funkcia ZOOM nemusí s niektorými DVD fungovať.

# Vyhľadávanie záložiek **EVD** WeD

#### Vytvorenie záložky

Prehrávanie môžete spustiť z deviatich rôznych bodov uložených do pamäti. Záložku vytvoríte stlačením tlačidla MARKER v požadovanom bode na disku. Na obrazovke televízneho prijímača sa nakrátko objaví ikona Záložky. Tento postup opakujte, kým nevytvoríte až 9 záložiek.

#### Vyhľadanie alebo vymazanie označenej scény

Počas prehrávania disku stlačte tlačidlo SEARCH. Na obrazovke sa zobrazí menu Vyhľadávania záložiek.

#### Menu titulov **EXP**

- 1. Stlačte tlačidlo TITLE. Ak má súčasný titul menu, na obrazovke sa zobrazi menu titulu. V opačnom prípade sa zobrazí menu disku.
- 2. V menu môžu byť uvedené uhly kamery, jazyky a voľby titulok a kapitoly titulov.
- 3. Stlačením tlačidla TITLE menu zatvorte.

#### Menu disku **DVD**

#### (DVD) (VCD) (DivX) Pauza

- Počas prehrávania stlačte tlačidlo PAUSE/STEP.
- 2. V prehrávaní môžete pokračovať stlačením tlačidla PLAY.

Stlačte tlačidlo MENU a na obrazovke sa zobrazí menu disku. Opätovným stlačením tlačidla MENU ho zatvorite.

#### Uhol kamery **EXP**

Ak disk obsahuje scény nahrané z rôznych kamerových uhlov, môžete počas prehrávania zmeniť nastavenie uhla kamery. Opakovaným stláčaním tlačidla ANGLE počas prehrávania vyberte požadovaný uhol. Na displeji sa zobrazí číslo súčasného uhlu.

- 2. Do 10 sekúnd zadajte pomocou tlačidla  $\blacktriangleleft$  /  $\blacktriangleright$  číslo záložky, ktorú chcete vyhľadať alebo vymazať.
- 3. Potvrďte stlačením tlačidla ENTER a prehrávanie sa spustí od označenej scény. Alebo stlačte tlačidlo CLEAR a číslo záložky sa zo zoznamu vymaže.
- 4. Prehrávanie akejkoľvek záložky môžete spustiť zadaním čísla príslušnej záložky v menu Vyhľadávania záložiek.

Indikator ANGLE na televiznej obrazovke pri sledovani scén, ktoré boli nahrané v rôznych uhloch, vás upozorní na možnosť prepnutia uhla kamery.

#### Zmena audio jazyka **WD**

Opakovaným stláčaním tlačidla AUDIO počas prehrávania môžete prepínať medzi rôznymi audio jazykmi alebo audio zvukovými stopami.

#### **Titulky OVD DivX**

Opakovaným stláčaním tlačidla S-TITLE počas prehrávania zobrazte rôzne jazyky titulok.

• Súbor s titulkami pri súbore DivX je zobrazený len ako smi, srt a sub.

• Ak informácie chýbajú, alebo ak sa kód nedá prečítať v súbore DivX, zobrazí sa "1/1", atď.

#### Prezeranie obsahu DVD diskov: Menu

DVD môžu obsahovať menu, ktoré umožňujú prístup k špeciálnym prvkom. Používanie menu disku spustíte stlačením tlačidla DVD MENU. Potom pomocou príslušného očíslovaného tlačidla vyberte požadovanú funkciu. Alebo pomocou tlačidiel < ▶ ▲ ▼ zvýrazníte požadovanú funkciu a potvrďte stlačením tlačidla ENTER.

1600% veľkosť  $\rightarrow$  100% veľkosť

3. Pomocou tlačidiel  $\blacktriangle \blacktriangleright \blacktriangle \blacktriangleright$  sa pohybuje po zväčšenom obraze.

#### Rada:

#### Poznamka:

![](_page_22_Picture_26.jpeg)

#### Prehravanie Audio CD a MP3/WMA disku

Tento DVD/CD prehrávača je schopný prehrávať nahrávky vo formáte MP3/WMA nahrané na diskoch CD-ROM, CD-R alebo CD-RW.

#### AUDIO CD

Po vložení audio CD sa na televíznej obrazovke zobrazí menu. Pomocou tlačidiel  $\triangle$  /  $\nabla$  vyberte stopu, potom stlačte tlačidlo PLAY alebo ENTER a prehrávanie sa spustí.

- 1. Pomocou tlačidiel  $\triangle$  /  $\nabla$  vyberte požadovaný adresár a stlačením tlačidla ENTER zobrazíte obsah adresára.
- 2. Pomocou tlačidiel  $\triangle$  /  $\nabla$  vyberte stopu a stlačte tlačidlo PLAY alebo ENTER. Prehrávanie sa spusti.

#### MP3 / WMA

#### Rada:

- Ak sa nachádzate v zozname súborov v menu MP3/WMA a chcete sa vrátiť do zoznamu adresárov, pomocou tlačidiel  $\triangle$  /  $\nabla$  vyberte  $\Box$  a stlačte tlačidlo ENTER.
- Na CD s MP3/WMA a JPEG môžete prepínať medzi MP3/WMA a JPEG. Stlačte tlačidlo TITLE a výraz MP3/WMA alebo JPEG sa zobrazi na hornej strane menu. Potom pomocou  $\blacktriangleleft / \blacktriangleright$  vyberte MP3/WMA alebo JPEG a stlačte ENTER.

Tento DVD/CD prehrávača si vyžadujte, aby disky/nahrávky spĺňali isté technické štandardy za účelom dosiahnutia optimálnej kvality prehrávania. Dopredu nahrávané DVD disky sú automaticky nastavené na tieto štandardy. Existuje mnoho druhov zapisovateľných diskových formátov (vrátane CD-R obsahujúceho súbory MP3). Tieto formáty si vyžadujú splnenie istých podmienok (viď vyššie) na zabezpečenie kompatibilného prehrávania.

Zákazníci by tiež nemali zabudnúť, že pri sťahovaní súborov MP3 z internetu sa vyžaduje špeciálne povolenie. Naša spoločnosť toto povolenie neudeľuje. Povolenie je potrebné získať od majiteľa autorských práv.

#### Kompatibilita diskov MP3/WMA <sup>s</sup> tymto prehrávačom je obmedzená nasledovne:

- .<br>• Vzorkovacia frekvencia: medzi 32 48 kHz (MP3), medzi 24 – 48 kHz (WMA)
- Bitová rýchlosť: medzi 32 320 kbps (MP3), 40 – 192 kbps (WMA)

![](_page_22_Picture_7.jpeg)

- Tento prehrávač nie je schopný prečítať súbor MP3/WMA, ktorý má inú príponu ako ".mp3" / ".wma".
- ? Fyzický formát CD-R disku by mal byť "ISO 9660".
- Ak súbory MP3 / WMA nahrávate pomocou programu, ktorý nie je schopný vytvoriť FILE SYSTEM [SYSTEM SUBOROV], napriklad "DIRECT-CD" atd., tieto súbory nie je možné na jednotke prehrávať. Odporúčame Vám používať program "Easy-CD Creator" ["Jednoduchy tvorca CD"], ktorý vytvára systém súborov ISO 9660.
- ? Názvy súborov môžu obsahovať najviac 8 znakov a musia mať príponu .mp3 alebo .wma.
- Nesmú obsahovať zvláštne znaky ako / ? \* : " <  $>$ | atd'.
- ? Celkový počet súborov na disku nesmie byť vyšš ako 999.

![](_page_22_Picture_1049.jpeg)

![](_page_22_Picture_11.jpeg)

![](_page_23_Picture_22.jpeg)

#### Funkcie Audio CD <sup>a</sup> MP3 / WMA disku

![](_page_23_Picture_1.jpeg)

- Počas prehrávania stlačte tlačidlo PAUSE/STEP.
- 2. V prehrávaní môžete pokračovať stlačením tlačidla PLAY, ENTER alebo tlačidla PAUSE/STEP

#### Vyhľadávanie **COD** (MP3) WMA

1. U vreme reprodukcije pritisnite i zadržite oko dve U vreme reprodukcije pritisnite i zadržite oko dve<br>sekunde dugme za preskakanje SKIP/SCAN I sekunde dugme za preskakanje SKIP/SCAN I<

Na obrazovke sa objavi ikona MARKER SEARCH.

opäť.

## Preskočenie na inú stopu

- **CD (MP3) WMA)**<br>1. Krátkym stlačením tlačidla SKIP **144** alebo **>>** prehrávanie preskočí na nasledujúcu stopu, alebo sa vráti na začiatok súčasnej stopy.
- 2. Dvojitým krátkym stlačením tlačidla SKIP  $\blacktriangleleft$ sa prehrávanie vráti na predchádzajúcu stopu.
- 3. Môžete preskočiť priamo na ktorúkoľvek stopu zadaním čísla stopy.

#### Opakovanie Stopy/Všetky/Vypnuté CD ) (MP3 ) (WMA)

Môžete prehrávať stopu/všetky stopy na disku. 1. Počas prehrávania stlačte tlačidlo REPEAT.

- 2. Opakovaným stláčaním tlačidla SKIP/SCAN  $\blacktriangleleft$ alebo →→I. vyberte požadovanú rýchlosť: X2, X4, X8 dozadu alebo dopredu.
- 3. Stlačením tlačidla PLAY zatvoríte režim SEARCH.

Zobrazí sa ikona opakovania.

- 2. Stlačením tlačidla REPEAT vyberte požadovaný režim opakovania.
	- TRACK [Stopa]: opakovanie prehrávania súčasnej stopy.
	- ALL [Všetko]: opakovanie prehrávania všetkých stôp na disku.
	- OFF [VYPNUTÉ]: vypnutie opakovania prehrávania

## Programované prehrávanie

Táto funkcia programovania vám umožňuje uložiť vaše obľúbené stopy z disku do pamäte prehrávača. Program môže pozostávať z 300 skladieb.

1. Vložte disk.

![](_page_24_Picture_29.jpeg)

#### Disky Audio CD alebo MP3/WMA:

Objavi sa menu AUDIO CD alebo MP3/WMA.

#### Poznamka

Na disk môžete pridať všetky skladby. Vyberte ikonu "Add all" (pridať všetky) a potom stlačte ENTER.

3. V zozname "<sup>n</sup>n→ Program" vyberte stopu, ktori chcete začať prehrávať. Podržaním  $\triangle$  /  $\nabla$  sa presuniete k nasledujúcej/predchádzajúcej strane.

- Pri prehrávaní disku stlačte REPEAT. Zobrazí sa ikona opakovania.
- 2. Stlačením tlačidla REPEAT zvoľte požadovaný režim opakovania.
	- TRACK: opakuje aktuálnu stopu
	- ALL: opakuje všetky stopy v naprogramovanom zozname.

 $\bullet$  Vypnuté (bez zobrazenia): neprehráva opakovane.

- 1. Stlačením  $\triangle \blacktriangledown$  vyberte stopu, ktorú si želáte v zozname "Program" vymazať.
- 2. Stlačte CLEAR. Alebo zvoľte ikonu " <sup>"</sup>m̃ Delete" (vymazať) a potom stlačte ENTER, aby ste vybranú stopu umiestnili do zoznamu "Program". Opakujte, ak chcete v zozname vymazať ďalšie stopy.

#### Vymazanie celého zoznamu Program

Use ▲ / ▼ Pomocou tlačidiel ▲ / ▼ vyberte " Del all" potom stlačte ENTER.

#### Poznámka:

- 4. Spustite stlačením PLAY alebo ENTER. Prehrávanie sa začne v poradí naprogramovaných stôp. Prehrávanie sa zastaví po tom, ako sa všetky stopy v zozname "Program" raz prehrajú.
- 5. Ak chcete opustiť naprogramované prehrávanie a vrátiť sa k normálnemu prehrávaniu, vyberte v zozname AUDIO CD (alebo MP3/WMA) niektorú stopu a stlačte PLAY.

Programy sa vymažú aj po vybratí disku.

#### Opakovanie naprogramovanych stop

![](_page_24_Picture_823.jpeg)

2. V,Zozname" vyberte stopu, potom stlačte ikonu " $\mu$  (pridat)" a stlačte ENTER, aby ste vybran stopu umiestnili do zoznamu "Program". Opakujte, aby ste do zoznamu umiestnili ďalšie stopy.

#### Mazanie stopy zo zoznamu "Program"

#### 0:00:00 1/12

#### 0:00:00 1/104

![](_page_25_Picture_28.jpeg)

#### Prezeranie disku JPEG

Táto jednotka umožňuje prezeranie diskov so súbormi vo formate JPEG a Kodak Picture.

1. Vložte disk a zatvorte zásuvku. Na obrazovke televízneho prijímača sa zobrazí menu JPEG.

#### Rada:

• Sú štyri možnosti rýchlosti prezentácie: **E** : > Pomaly,  $\Rightarrow$  Normálne,  $\Rightarrow$  Rýchlo, a II vypnuté. Pomocou  $\blacktriangle \blacktriangledown \blacktriangleleft$  $\blacktriangleright$  vyberte rýchlosť. Potom pomocou  $\blacktriangleleft$  /  $\blacktriangleright$  vyberte možnosť, ktorú si želáte použiť a stlačte ENTER.

#### Otáčanie obrázk JPEG

Počas zobrazenia obrázku môžete pomocou tlačidiel  $\blacktriangleleft$  /  $\blacktriangleright$  obrázok otáčať v smere alebo proti smeru hodinových ručičiek.

Kompatibilita JPEG disku s týmto prehrávačom je obmedzená nasledovne:

• V závislosti od veľkosti a počtu súborov JPEG,

![](_page_25_Picture_1064.jpeg)

DVD/CD prehrávača môže čas čítania obsahu disku trvať dlhšie alebo kratšie. Ak na displeji zobrazenom na obrazovke nič nevidíte ani po uplynutí niekoľkých minút, niektoré súbory sú príliš veľké – znížte rozlíšenie súborov JPEG na menej ako ako 2760 x 2048 pixelové obrázky a nahrajte ich na iny disk.

- ? Celkový počet súborov a adresárov musí by menej ako 999.
- Niektoré disky môžu byť nekompatibilné kvôli rozdielnemu formatu nahravky alebo stavu disku.
- Uistite sa, či majú označené súbory príponu ".jpg" pri ich kopírovaní do CD adresára.
- Ak súbory nemajú príponu ".jpe" alebo ".jpeg", premenujte ich na súbory s príponou ".jpg".
- Tento DVD/CD prehrávača nie je schopný čítať súbory, ktoré nemajú príponu ".jpg", aj keď sú zobrazované v programe Microsoft Prieskumník ako
- Ak nastavíte rýchlosť na vypnuté, prezentácia sa zastaví.

#### Postupné prezeranie obrázkov **SLIDE SHOW]**

Pomocou  $\triangle \blacktriangledown \blacktriangle \blacktriangleright$  vyberte Slide Show  $\blacksquare$  [Postupné prezeranie obrázkov] a potvrďte stlačením tlačidla ENTER.

#### Zastavený obraz **JPEG**

- 1. Počas postupného prezerania obrázkov stlačte tlačidlo PAUSE/STEP. Prehrávač sa prepne do režimu pauzy.
- 2. Do postupného prezerania obrázkov sa vrátite stlačením tlačidla PLAY alebo opätovným stlačením tlačidla PAUSE/STEP.

Preskočenie na iný súbor **JPEG** 

obrázky JPEG.

Stlačením tlačidla SKIP ( $\blacktriangleleft$  alebo  $\blacktriangleright$ ) alebo ukazovateľa jedenkrát počas prezerania obrázku preskočíte na nasledujúci alebo predchádzajúci súbor.

![](_page_25_Picture_1065.jpeg)

- 2. Pomocou tlačidla  $\triangle$  /  $\nabla$  vyberte adresár a potvrďte stlačením tlačidla ENTER. Na obrazovke televízneho prijímača sa zobrazí zoznam súborov obsiahnutých v adresári. Ak sa nachádzate v zozname súborov a chcete sa vrátiť do prechádzajúceho zoznamu adresárov, pomocou tlačidiel ▲ / ▼ na diaľkovom ovládaní zvýrazníte **[4]** a stlačením tlačidla ENTER sa vrátite na predchádzajúcu obrazovku.
- 3. Ak si chcete pozrieť určitý súbor, pomocou  $\blacktriangle / \blacktriangledown$ zvýrazníte požadovaný súbor a potvrďte stlačením tlačidla ENTER alebo PLAY. Počas prezerania súboru sa stlačením tlačidla STOP môžete vrátiť do predchádzajúceho menu (Menu JPEG).

# Údržba a servis

Pred tým, ako zavoláte servisného technika, si prezrite nasledovné informácie.

![](_page_26_Picture_18.jpeg)

#### Manipulacia s jednotkou

#### Preprava jednotky

Pôvodné ochranné balenie a baliaci materiál starostlivo uschovajte. Pre maximálnu ochranu jednotky ju treba zabaliť naspäť do pôvodného obalu, v ktorom ste ju dostali od výrobcu.

#### Údržba jednotky

DVD/CD prehrávača je presné zariadenie vyrobené na báze najnovšej technológie. Ak je optická snímacia šošovka alebo disková mechanika znečistená alebo opotrebovaná, kvalita obrazu sa môže znížiť.

#### Udržiavanie čistého povrchu

- V blízkosti jednotky nepoužívajte prchavé tekutiny ako napríklad insekticídne rozprašovače.
- $\bullet$ Nenechávajte gumené alebo plastové výrobky v dlhšom kontakte s jednotou počas dlhšieho obdobia. Tieto výrobky zanechajú na povrchu stopy.

#### Čistenie jednotky

Na čistenie prehrávača používajte mäkkú a suchú handru. Ak je povrch veľmi znečistený, použite mäkkú handru jemne navlhčenú slabým čistiacim prostriedkom.

Odporúčame preto pravidelne kontrolovať a udržiavať zariadenie po každých 1 000 hodinách prevádzky.

Podrobnosti o údržbe vám poskytne autorizované servisné centrum.

Nepoužívajte silné rozpúšťadlá ako napríklad alkohol, benzín alebo riedidlo, tieto látky môžu poškodiť povrch jednotky.

![](_page_27_Picture_24.jpeg)

### Prehravanie disku s filmom DivX

Na tomto DVD/CD prehrávača môžete prehrávať disky DivX.

1. Vložte disk a zatvorte podložku na disk. Na televiznej obrazovke sa zobrazi menuDivX.

Kompatibilita disku DivX <sup>s</sup> tymto DVD prehrávačom je limitovaná nasledovne:

- ? Dostupná veľkosť rozlíšenia súboru DivX je menej ako 720x576 (Š x V) bodov.
- Názov súboru s titulkami DivX má do 20 ~ 40 znakov.
- Ak obsahujú kód, ktorý súbor DivX nedokáže vyjadriť, na displeji sa môže zobraziť znak "\_".

![](_page_27_Picture_793.jpeg)

- 2. Pre výber adresára stlačte  $\triangle$  /  $\nabla$  a ENTER. Zobrazí sa zoznam súborov v adresári. Ak sa nachádzate v zozname súborov a chcete sa vrátiť do zoznamu adresárov, použite  $\blacktriangle / \blacktriangledown$ na diaľkovom ovládači na zvýraznenie **□** a stlačte ENTER.
- 3. Ak si chcete prezrieť konkrétny súbor, stlačením  $\triangle$  /  $\nabla$  zvýraznite súbor a stlačte ENTER alebo PLAY.
- 4. Stlačením STOP menu opustíte.
- 
- Ak počet obrázkov je viac ako 30 za sekundu, zariadenie nemusí fungovať správne.
- Ak video a audio štruktúra nahraného súboru nie je prepojená, dosiahnete výstup obrazu alebo zvuku.
- Ak je súbor nahraný s GMC, zariadenie podporuje len 1-bodovú úroveň nahrávania. \* GMC?
	- GMC je skratka Global Motion Compensation (Globalna kompenzácia pohybu). Je to kódovacie zariadenie špecifické pre normu MPEG4. Niektoré dekodéry MPEG4, ako DivX alebo Xvid, majú túto možnosť. Sú rôzne úrovne kódovania GMC, zvyčajne sa nazývajú 1-bodove, 2-bodove alebo 3-bodove GMC.

#### Prehrávateľné súbory DivX

 $\bullet$  ".avi ", ".mpg ", ".mpeg "

Prehrávateľné formáty kodeku

 $\blacklozenge$  "DIVX3.xx ", "DIVX4.xx ", "DIVX5.xx ", "XVID ", "MP43 ", "3IVX ","MP42 ".

#### $|$ Prehrávateľné audio formáty

- z "AC3 ", "DTS ", "PCM ", "MP3 ", "WMA ".
	- ? Vzorkovacia frekencia: v rozsahu 32 48 kHz (MP3), v rozsahu 24 - 48kHz (WMA)
	- Bitová rýchlosť: v rozsahu 8 320kbps (MP3), 32 - 192kbps (WMA)

#### Dodatočné funkcie

#### Pamäť poslednej scény **OWD**

Tento prehrávač si ukladá do pamäti poslednú scénu z posledného prehrávaného disku. Posledná scéna zostane v pamäti, aj keď disk z prehrávača vyberiete alebo prehrávač vypnete. Ak vložíte disk, ktorého posledná scéna je uložená do pamäti, prehrávač scénu automaticky spustí.

![](_page_28_Picture_26.jpeg)

#### Nastavenie "času spánku"

DVD/CD prehrávača môžete automaticky vypnúť v určenom čase.

- 1. Po stlačení SLEEP sa nastaví čas spánku. Na displeji sa objaví indikátor SLEEP a čas vypnutia.
- Po každom stlačení tlačidla SLEEP sa mení

#### Poznámka:

Tento prehrávač si neuloží do pamäti scénu disku, ak ho vypnete skôr, ako začnete disk prehrávať.

Je potrebné vybrať príslušný systémový režim pre televízny systém. Ak sa v okne displeja zobrazí nápis NO DISC [ŽIADEN DISK], stlačte a podržte tlačidlo PAUSE/STEP [PAUZA/KROK] na prednom paneli alebo na diaľkovom ovládaní viac ako 5 sekúnd a potom vyberte vhodný systém (PAL, NTSC alebo AUTO [AUTOMATICKY]).

- Ak sa vybraný systém nezhoduje so systémom vášho televízneho prijímača, zobrazenie bežného farebného obrazu môže byť porušené.
- AUTO: Túto možnosť vyberte, ak je DVD/CD prehrávača pripojený k multi-systémovému televíznemu prijímaču.

nastavenie času vypnutia dookola takto: SLEEP 180  $\rightarrow$ 150  $\rightarrow$ 120 $\rightarrow$ 90  $\rightarrow$ 80  $\rightarrow$  70  $\rightarrow$  60 $\rightarrow$  $50 \rightarrow 40 \rightarrow 30 \rightarrow 20 \rightarrow 10 \rightarrow$ OFF

#### Poznámka:

• Na DVD/CD prehrávača si môžete skontrolovať, koľko času zostáva do jeho vypnutia. Stlačte SLEEP. Na displeji sa zobrazí zostávajúci čas.

#### Vyber systemu

Táto funkcia sa objaví na displeji a LED-ka je v režime ZAP.

Stlačte DIMMER opakovane.

Funkcia sa používa napr. vtedy, keď potrebujete stlmiť zvuk počas telefonovania. Vtedy bliká MUTE na displeji.

- NTSC: Túto možnosť vyberte, ak je DVD/CD prehrávača pripojený k televíznemu prijímaču so systémom NTSC.
- PAL: Túto možnosť vyberte, ak je DVD/CD prehrávača pripojený k televíznemu prijímaču so systémom PAL.

#### Dimmer (Stlmenie)

#### Mute (Vypnutie vystupu zvuku)

Po stlačení MUTE sa vypne výstupný zvuk.

![](_page_29_Picture_38.jpeg)

#### Nastavenie radiostanic

Môžete nastaviť až 50 rádiostaníc pre FM a AM(MW). Pred ladením sa uistite, že ste hlasitosť stíšili na minimum.

- Tlačidlo BAND (PÁSMO) na diaľkovom ovládaní stláčajte dovtedy, kým sa na okne displeja nezobrazí pásmo FM alebo AM(MW).
- 2. Po stlačení BAND sa strieda AM s FM.

## Počúvanie rádia

Najskôr si nalaďte stanice a povkladajte do pamäti DVD/CD prehrávača (postup pozri vyššie --Nastavenie rádiostaní

- 1. Stlačte BAND, kým sa na displeji neobjaví Am alebo AM(MW). Nastavená je posledná počuvaná stanica.
- 2. Stlačte opakovane PRESET +/- a vyberte stanicu. Po každom stlačení tohto tlačidla DVD/CD prehrávača sa posúva o 1 uloženú stanicu ďalej.
- 3. Stlačte a podržte stlačené TUNING K44
	- ALEBO  $\blacktriangleright\blacktriangleright\blacktriangleright\blacktriangleright\blacktriangleright$  na čelnom paneli asi 2 sekundy a vtedy sa začne meniť frekvencia; vtedy tlačidlá uvo<sup>r</sup>nite.

Skenovanie frekvencie skončí v momente, keď DVD/CD prehrávača nájde nejakú stanicu. NA displeji sa objaví "TUNED" a "ST" (ak je vysielany program stereo).

- 4. Stlačte tlačidlo MEMO./STOP na prednom paneli. Na displeji bude blikať číslo predvolenej stanice.
- 5. Stlačte TUNING KA KALEBO DD DH na čelnom paneli a vyberte, pod ktorým číslo chcete nájdenú stanicu uložiť.
- 6. Stlačte tlačidlo MEMO./STOP na prednom paneli ešte raz. Stanica je uložená.
- 7. Zopakujte kroky 3 až 6 a uložte aj ostatné nájdené stanice.

3. Nastavte hlasitosť pootočením tlačidla VOLUME na čelnom paneli alebo na diaľkovom ovládači stlačením opakovane VOLUME + alebo -. .

#### Vypnutie rádia

Stlačením tlačidla POWER [ZAPNUTIE/VYPNUTIE] vypnite DVD/CD prehrávača, alebo vyberte iný prevádzkový režim (CD/DVD alebo AUX)

#### Počúvanie rádiostanice, ktorá nie je vopred naladená

- Použite ručné alebo automatické ladenie v kroku 2.
- Pri ručnom ladení stlačte TUNING IN 144 debo
	- **DE DE OPARE DE SEGADE DE LA PARAGERA PARAGERER PARAGER DE LA PARAGERETA PETER DE LA PARAGERETA PETER PARAGERET**
- Pri automatickom ladení stlačte a podržte stlačené TUNING  $\blacktriangleleft \blacktriangleleft$  alebo  $\blacktriangleright \blacktriangleright \blacktriangleright \blacktriangleright$  na asi 2 sekundy.

#### Ako naladiť stanicu so slabým signálom?

Stlačte TUNING  $\blacktriangleleft \blacktriangleleft$  ALEBO  $\blacktriangleright \blacktriangleright \blacktriangleright$  opakovane v kroku 3, aby ste naladili stanicu ručne.

#### Ako vymazať všetky stanice uložené v pama:

Stlačte a podržte MEMO./STOP na asi 3 sekundy a na displeji sa objaví "CLEAR ALL". Ak stlačíte ešte raz MEMO./STOP stanice sa vymažú..

• Ak nechtiac vojdete do režimu "CLEAR ALL" (Vymažte všetko), a ak nechcete vymazať pamäť, nenatláčajte nijaké tlačítko. Po niekoľkých sekundách "CLEAR ALL" zmizne z displeya sám a obnoví sa normálny režim.

#### Poznamka:

Ak už boli povkladané všetky stanice, objaví sa na displeji na moment hlásenie "FULL" a potom bude vopred nastavené číslo blikať. Zmenu vopred nastaveného čísla vykonáte podľa kroku 5 – 6 vyšš Stlačte MONO/ST. na čelnom paneli, tak, aby zmizlo "STEREO" na displeji. Nebude síce počuť žiaden stereo efekt, ale zlepší sa príjem. Stereo posluch sa dosiahne opätovným stlačením tlačidla MONO/ST.

#### • Ako zlepšiť príjem

Pohrajte sa s polohou antény.

#### Priame prepnutie nastavenej rozhlasovej stanice

Pomocou očíslovaných tlačidiel na diaľkovom ovládaní môžete priamo prepnúť nastavenú rozhlasovú stanicu.

Ak chcete napríklad počúvať stanicu nastavenú pod predvoľbou 4, stlačte tlačidlo 4 na diaľkovom ovládaní. Ak chcete počúvať stanicu nastavenú pod predvoľbou 19, stlačte tlačidlo 1 a potom 9 (do 3 sekúnd).

#### Pre Vašu informáciu

#### $\bullet$  Ak je FM program príliš šumový

#### Prevádzka systému RDS

Táto jednotka je vybavená jednotkou RDS (Rádiový dátový systém), ktorý umožňuje poskytovanie širokého rozsahu informácií prostredníctvom rádia FM. Systém RDS, ktorý sa dnes používa v mnohých krajinách, je určený na prenos názvu stanice alebo sieťových informácií, popis programu stanice v podobe textovej správy o stanici alebo údajoch o hudobnom programe a presný čas.

## Vyhľadávanie programu (PTY)

![](_page_30_Picture_24.jpeg)

#### Nastavenie RDS

Ak je naladená FM stanica a táto stanica obsahuje údaje RDS, jednotka automaticky zobrazí názov stanice <sup>a</sup> <sup>v</sup> okne displeja sa rozsvieti indikator RDS ako aj indikátor servisného programu RDS (PS), rozpoznanie typu programu (PTY), Rádiotext (RT) a presný čas (CT), ak tieto signály stanica vysiela.

#### Zobrazovacie možnosti RDS

Systém RDS je, okrem počiatočného názvu stanice, ktorý sa zobrazí po prvom naladení stanice, schopný prenášať široký rozsah informácií. Pri bežnej prevádzke systém RDS zobrazuje názov stanice, vysielaciu spoločnosť alebo iniciály stanice. Stláčaním tlačidla RDS na diaľkovom ovládaní môžete prepínať medzi rôznymi druhmi údajov v tejto následnosti:

#### $(PS \leftrightarrow FREKVENCIA \leftrightarrow PTY \leftrightarrow RT \leftrightarrow CT)$

**AHULIS** 

- PS (názov Programovej služby) V okne displeja sa zobrazí názov kanálu.
- $\bullet$  PTY (Rozpoznanie typu programu) V okne displeja sa zobrazí názov typu programu.
- RT (Rádiotext) "Textová" správa obsahuje špecifické informácie od vysielacej stanice. Dlhá správa sa môže po displeji posúvať, aby sa umožnilo jej celé zobrazenie.
- CT (Presný čas vysielaný stanicou) Týmto jednotka prijíma presný čas, ktorý sa zobrazuje v okne displeja.

Hlavným účelom systému RDS je schopnosť kódovať vysielanie pomocou kódov Typ programu (PTY), ktoré popisuje druh vysielania. V nasledujúcom zozname sú uvedené skratky používané na označenie každého PTY spolu s jeho popisom.

Ak chcete vyhľadávať pomocou určitého Typu programu (PTY), postupujte podľa nasledujúcich krokov:

Stlačením tlačidla BAND (PÁSMO) vyberte režim FM.

- 2. Stlačením tlačidla PTY na diaľkovom ovládaní sa zobrazí posledné použité PTY.
- 3. Opakovaným stlačením tlačidla PTY vyberte požadované PTY.
- 4. Ak je vybrané PTY, stlačte tlačidlo PTY SEARCH (VYHĽADAVANIE PTY).

Jednotka sa prepne do automatického vyhľadávacieho režimu. Po naladení stanice sa vyhľadávanie zastaví.

#### Poznamka

• Niektoré stanice RDS nemusia vysielať všetky z uvedených dodatočných funkcií RDS. Ak stanica nevysiela niektorý z vybraných režimov, v okne displeja sa zobrazí správa PTY NONE (ŽIADNE PTY), RT NONE (ŽIADNE PT), CT NONE (ŽIADNE CT), PS NONE (ŽIADNE PS).

![](_page_30_Picture_1137.jpeg)

### Jazykové kódy

Zadajte príslušné číslo kódu pre počiatočné nastavenie Disc Audio, Disc Subtitle, Disc Menu.

![](_page_31_Picture_1190.jpeg)

 $\Omega$ 

![](_page_31_Picture_1191.jpeg)

![](_page_31_Picture_1192.jpeg)

![](_page_31_Picture_1193.jpeg)

![](_page_31_Picture_1194.jpeg)

#### Kódy krajín

Pri počiatočnom nastavení zadajte príslušný kód krajiny "Kód krajiny".

![](_page_31_Picture_1195.jpeg)

![](_page_31_Picture_1196.jpeg)

## Poruchy a ich odstraňovanie

Pri poruchách skontrolujte, či sa nejedná o niektorý z problémov predtým, ako vyhľadáte servis.

![](_page_32_Picture_4.jpeg)

![](_page_32_Picture_806.jpeg)

# UDAJE

![](_page_33_Picture_2.jpeg)

![](_page_33_Picture_347.jpeg)

![](_page_34_Picture_5.jpeg)

## pecifikacie

![](_page_34_Picture_651.jpeg)

UDAJE

\* Design a špecifikácia sa môžu meniť bez predchádzajúceho upovedomenia.

#### LH-T6345D JA5HLLS\_SLO

![](_page_35_Picture_1.jpeg)

#### P/N: 3834RH0057B